Course unit title: Basics of Information**Systems** Course unit code: NIRIA1SEND

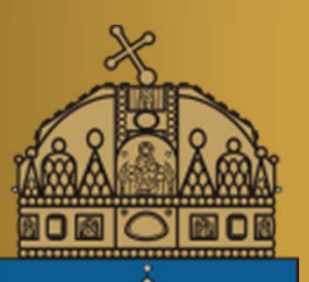

# **Matlab basics III.**

Dr. habil. Levente Kovács associate professor

Obuda University, John von Neumann Faculty of Informatics, Department of Information Systems, Physiological Controls Group

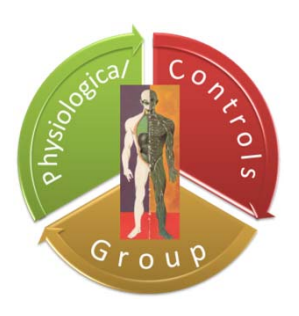

24.09.2013.

### **Review - last lecture**

- Create 2‐D line plot
- LineSpec
- Plot multiple lines
- hold
- Add title and axis labels
- Subplot
- Create 3‐D line plot
- Create 3‐D shaded surface plot
- Reading sound files
- Reading image from graphics file
- Loading Data

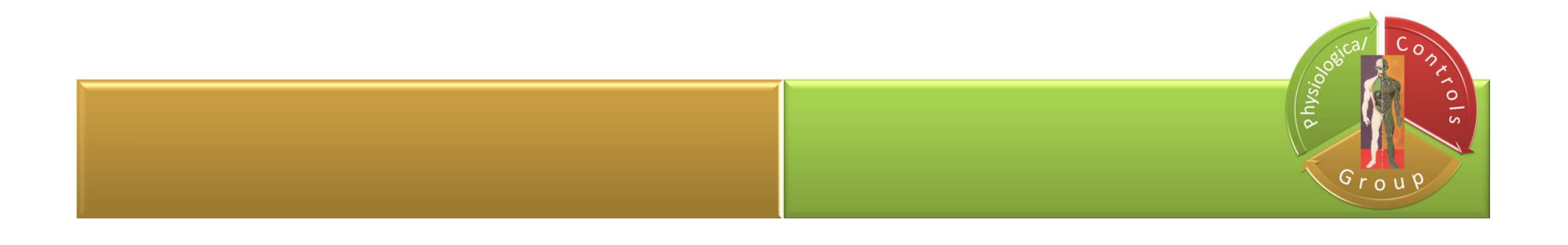

### **Contents**

The Matlab Basic Fitting GUI Preparing for Basic Fitting Opening the Basic Fitting GUI Using the Basic Fitting GUI Curve Fitting Tool

Signal filtering

meanmedian Sliding Window Filter

Computational errors

Simulink

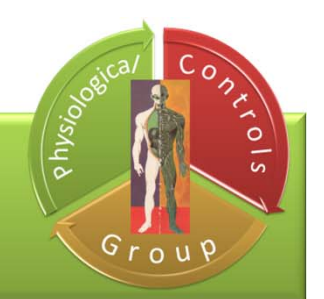

The MATLAB® Basic Fitting GUI allows you to interactively:

- Model data using a spline interpolant, a shape-preserving interpolant, or <sup>a</sup> polynomial up to the tenth degree
- Plot one or more fits together with data
- Plot the residuals of the fits
- Compute model coefficients
- Compute the norm of the residuals (a statistic you can use to analyze how well <sup>a</sup> model fits your data)
- Use the model to interpolate or extrapolate outside of the data
- Save coefficients and computed values to the MATLAB workspace for use outside of the GUI
- Generate MATLAB code to recompute fits and reproduce plots with new data

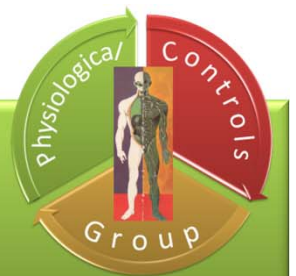

## **Preparing for Basic Fitting**

- the Basic Fitting GUI is only available for 2-D plots
	- $\checkmark$  for more advanced fitting and regression analysis  $\hat{ }$  Curve Fitting Toolbox™ documentation and the Statistics Toolbox™ documentation
- the Basic Fitting GUI sorts the data in ascending order before fitting
	- $\checkmark$  if the dataset is large and the values are not sorted in ascending order  $\rightarrow$  it will take longer
- speed up the Basic Fitting GUI by first sorting your data
	- $\checkmark$  create sorted vectors x\_sorted and y\_sorted from data vectors x and y  $\rightarrow$   $_{\texttt{sort}}$  function

```
[x_sorted, i] = sort(x);y_sorted = y(i);
```
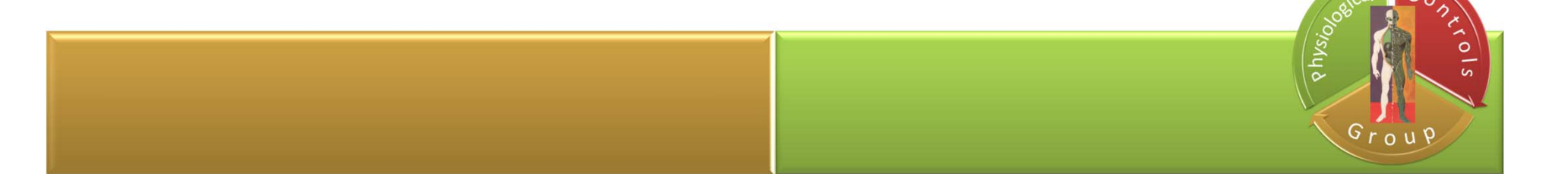

## **Opening the Basic Fitting GUI**

• to use the Basic Fitting GUI, you must first plot your data in <sup>a</sup> figure window

• open the Basic Fitting GUI, select **Plot > Tools <sup>&</sup>gt; Basic Fitting**

• when you fully expand it by double clicking the arrow button in the lower right corner, the window displays three panels

- $\checkmark$  use these panels to:
	- 1. Select a model and plotting options
	- 2. Examine and export model coefficients and norms of residuals
	- 3. Examine and export interpolated and extrapolated values.

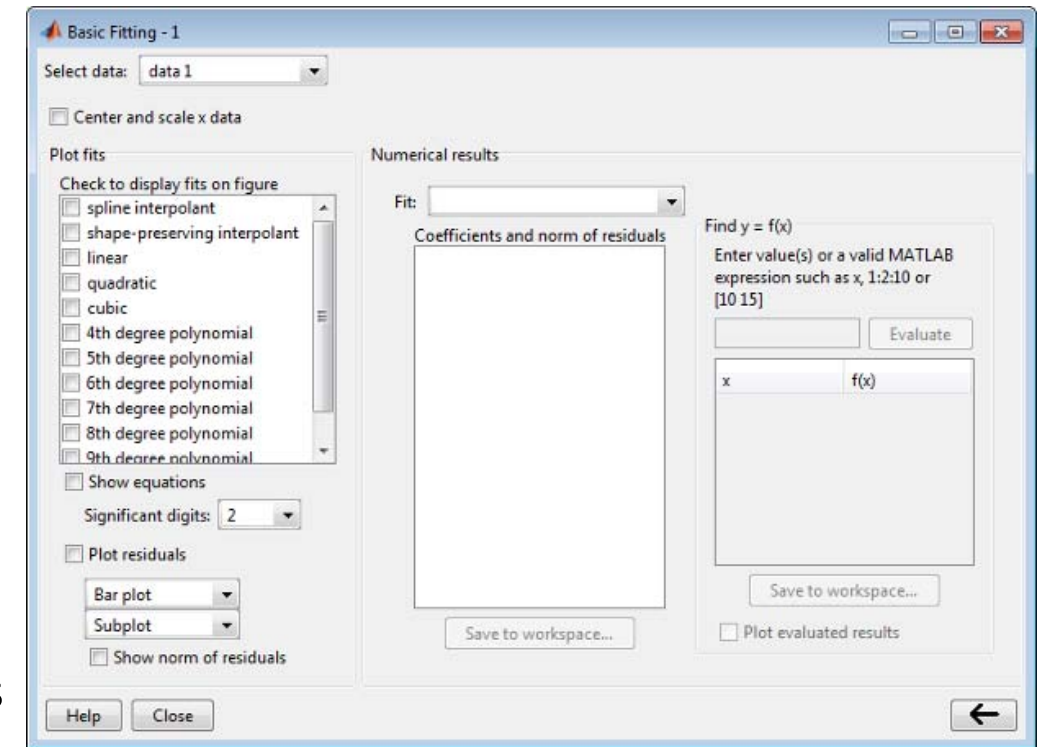

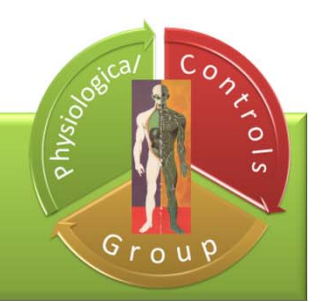

### **1. Plot the data in <sup>a</sup> figure window**

airspeed=[

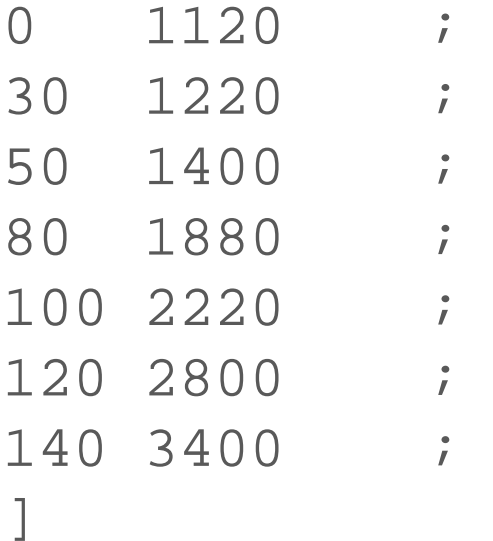

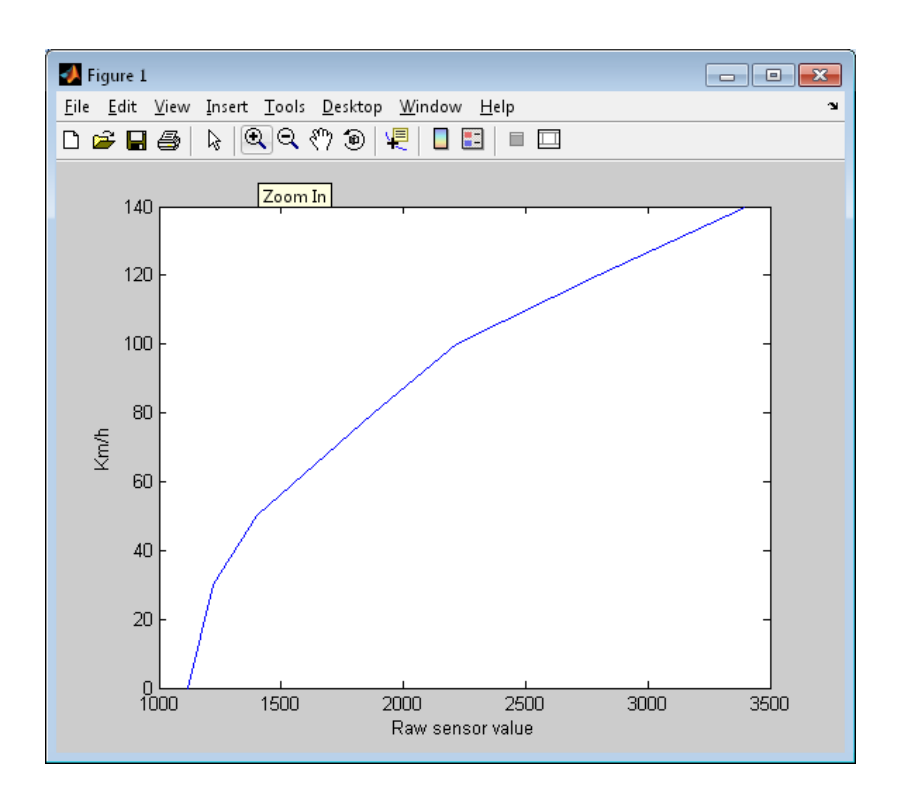

```
plot(airspeed(:,2), airspeed(:,1))
ylabel('Km/h')
xlabel('Raw sensor value')
```
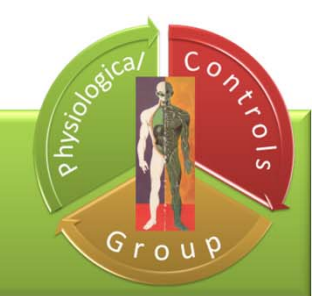

## Using the Basic Fitting GUI - example

#### **2. Open the Basic Fitting GUI**

### $\checkmark$  linear fitting

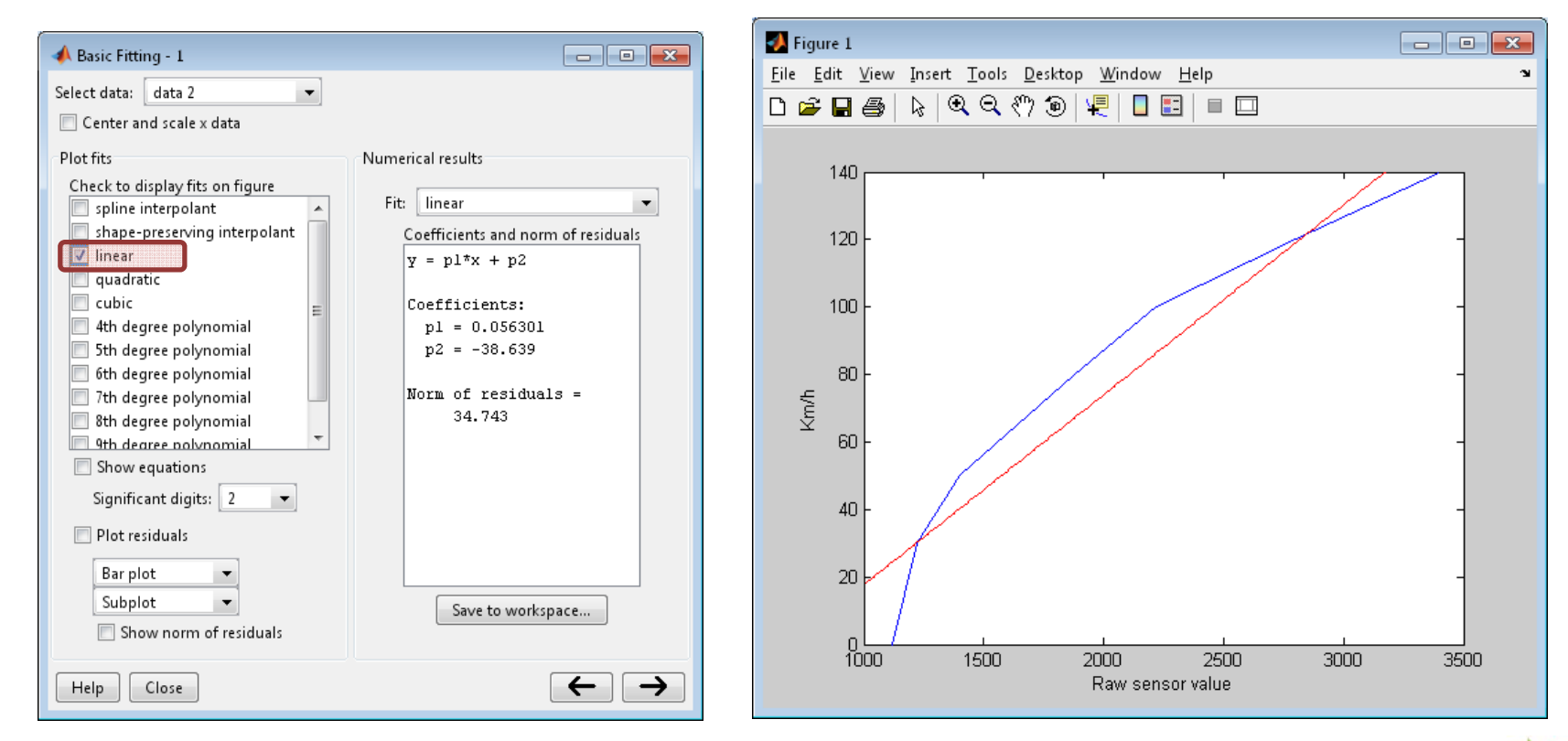

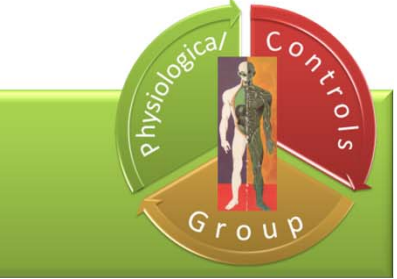

## Using the Basic Fitting GUI - example

### **2. Open the Basic Fitting GUI**

### $\checkmark$  quadratic fitting

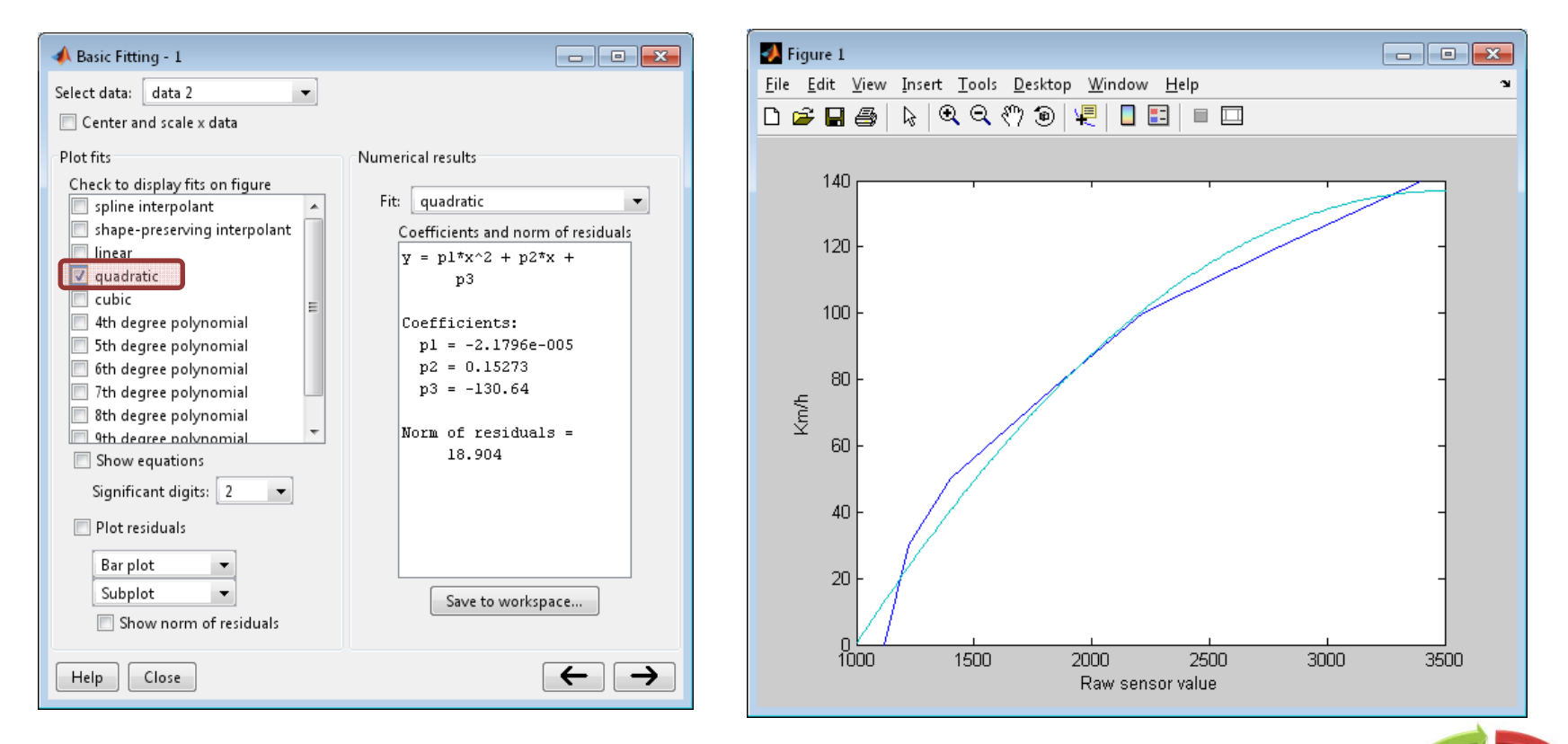

 $\frac{1}{2}$ Grouf

## **Curve Fitting Tool**

#### cftool

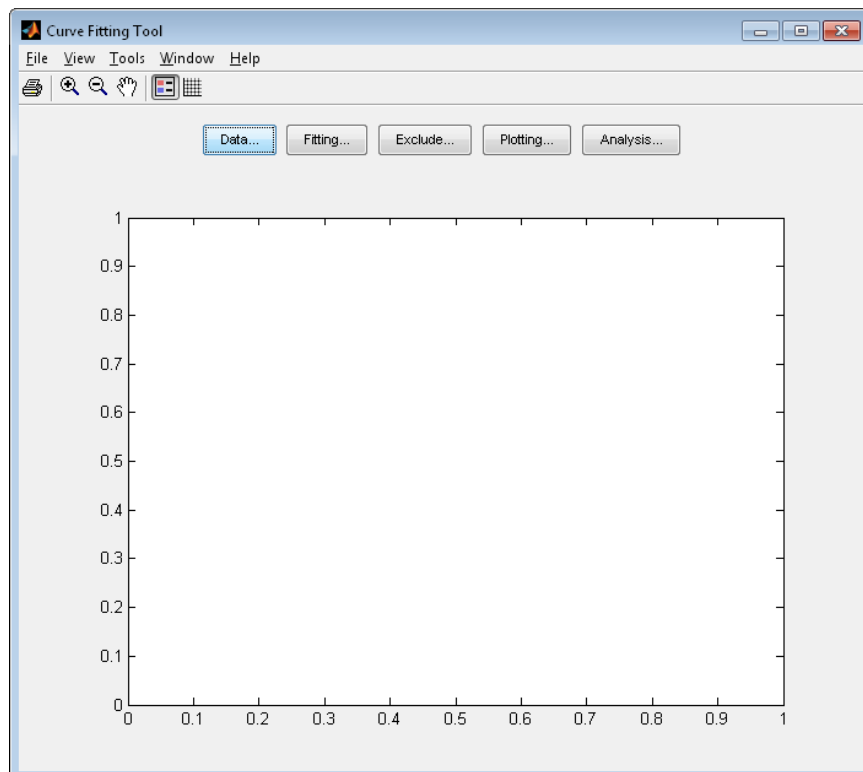

#### • a flexible interface to **interactively fit curves and surfaces** to data and view plots

 $\checkmark$  create, plot, and compare multiple fits

 $\checkmark$  use linear or nonlinear regression, interpolation, local smoothing regression, or custom equations  $\checkmark$  view goodness-of-fit statistics, display confidence intervals and residuals, remove outliers and assess fits with validation data  $\checkmark$  automatically generates code for fitting and plotting surfaces, or export fits to workspace for further analysis

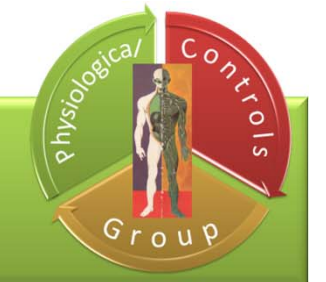

## **Curve Fitting Tool - example**

#### Declaring variable from the Workspace

cftool(x,y) • Creates <sup>a</sup> curve fit to *<sup>x</sup>* input and *<sup>y</sup>* output (*<sup>x</sup>* and *<sup>y</sup>* must be numeric, have two or more elements, and have the same number of elements)

### Declaring variable with Curve Fitting Tool GUI

### **cftool > Data**

```
x = airspeed(:,2)y = airspeed(:, 1)cftool
```

```
X Data: x
Y Data: y
Data set name: Airspeed
‐> Create data set
```
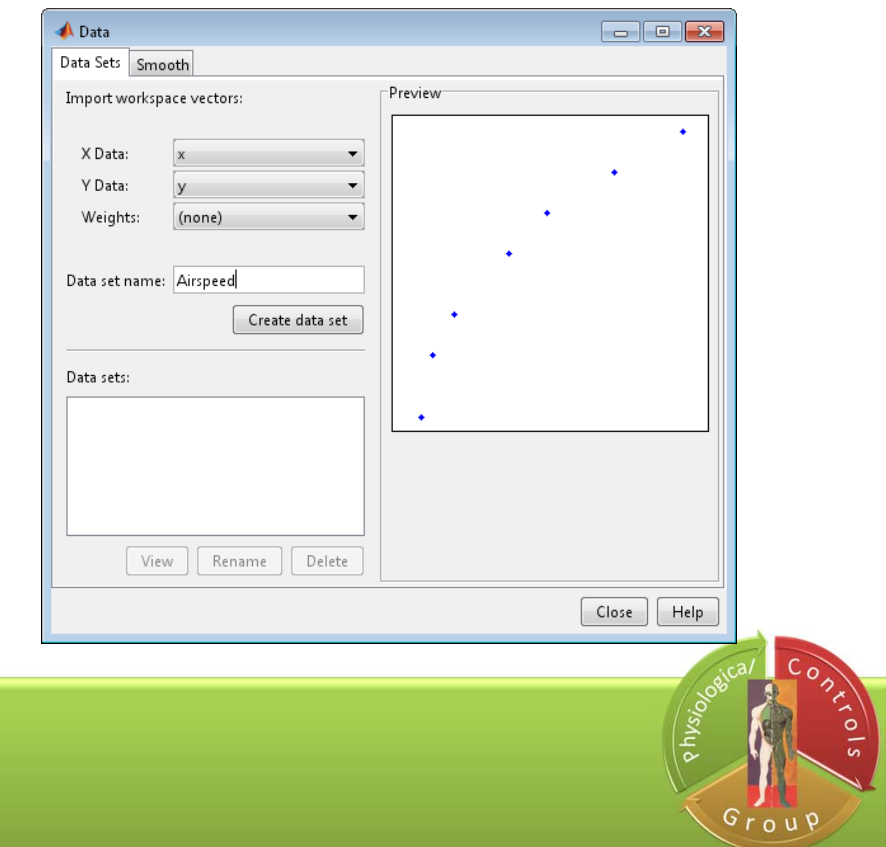

Curve fitting from the Workspace

 $fitobject = fit(x,y,filterype)$ 

• Creates the fit to the data in *x* and *y* with the model specified by *fitType*

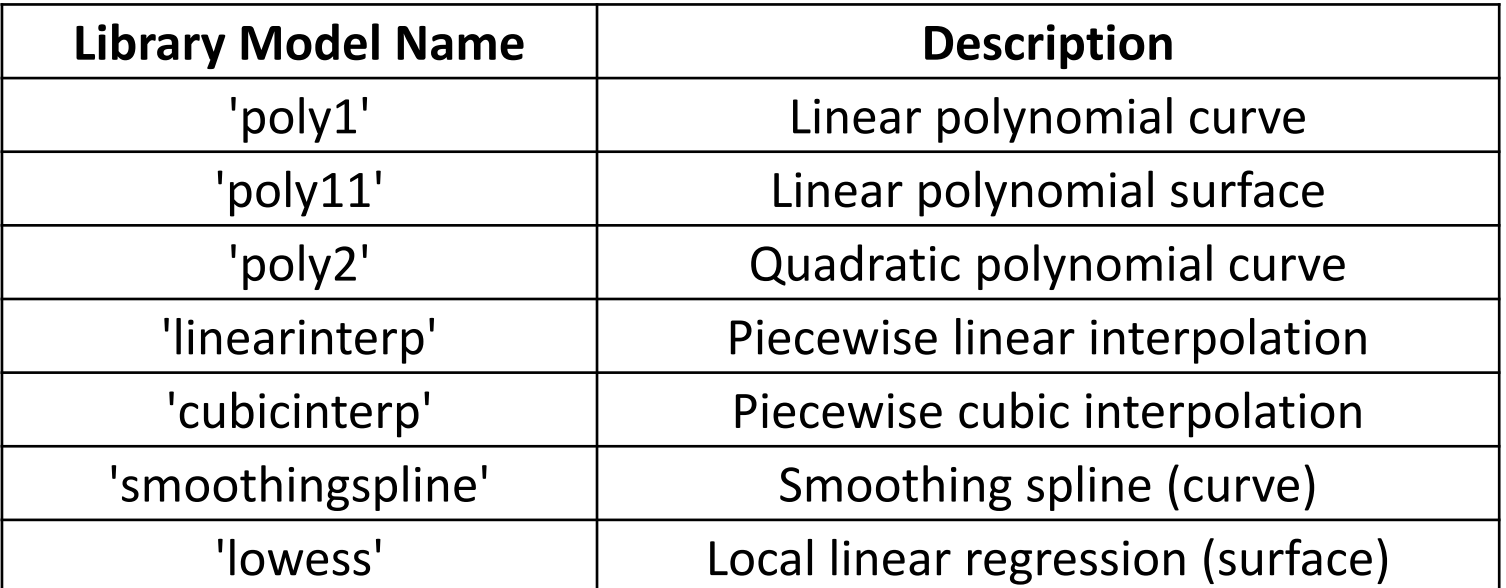

$$
f = \text{fit}(x, y, 'poly2')
$$
  
plot(f, x, y)

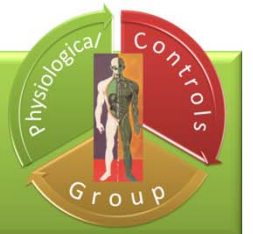

### **Curve Fitting Tool - example**

### Curve fitting with Curve Fitting Tool GUI

#### cftool > Fitting

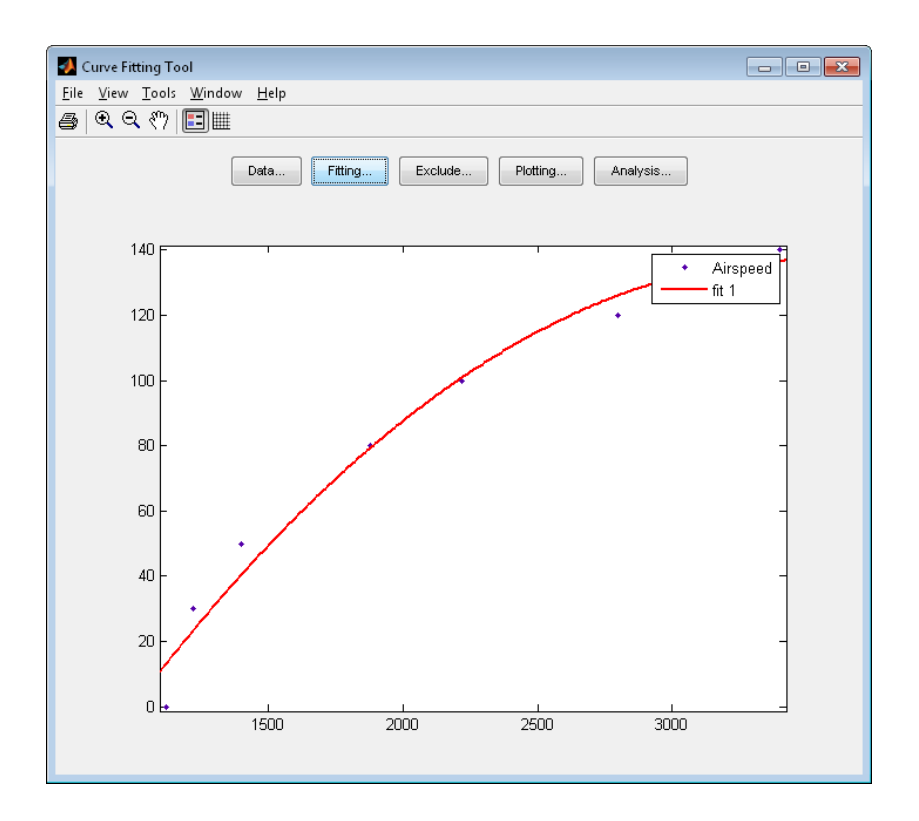

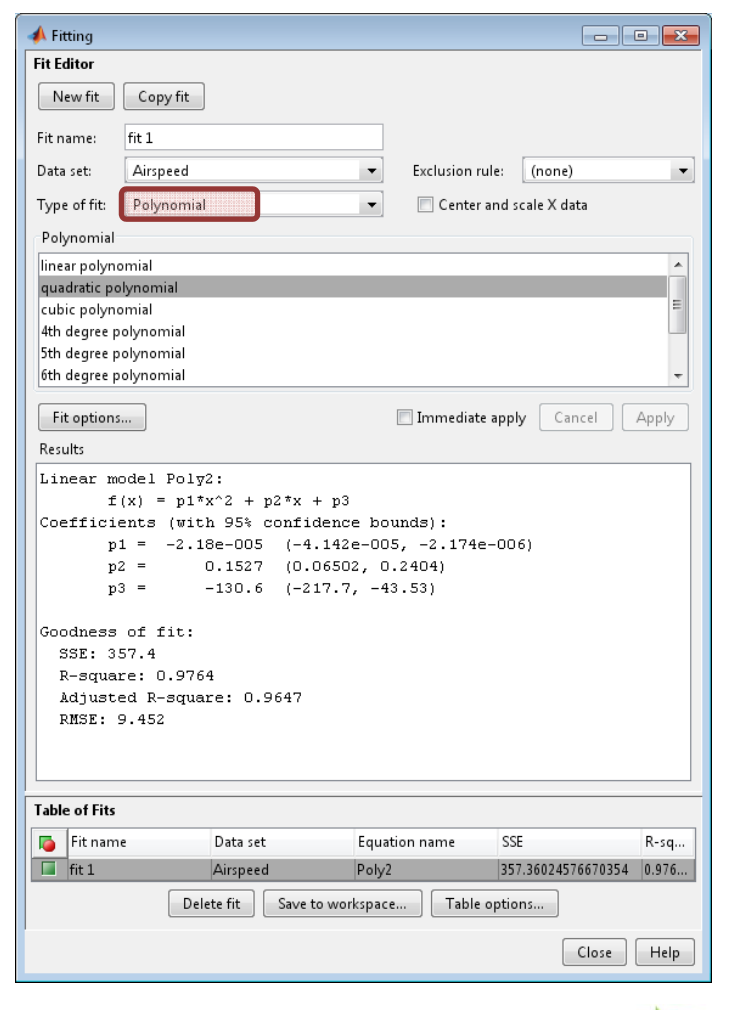

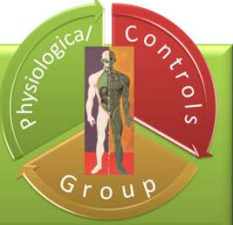

## Signal filtering

- 1. mean
- 2. median
- 3. Sliding Window Filter

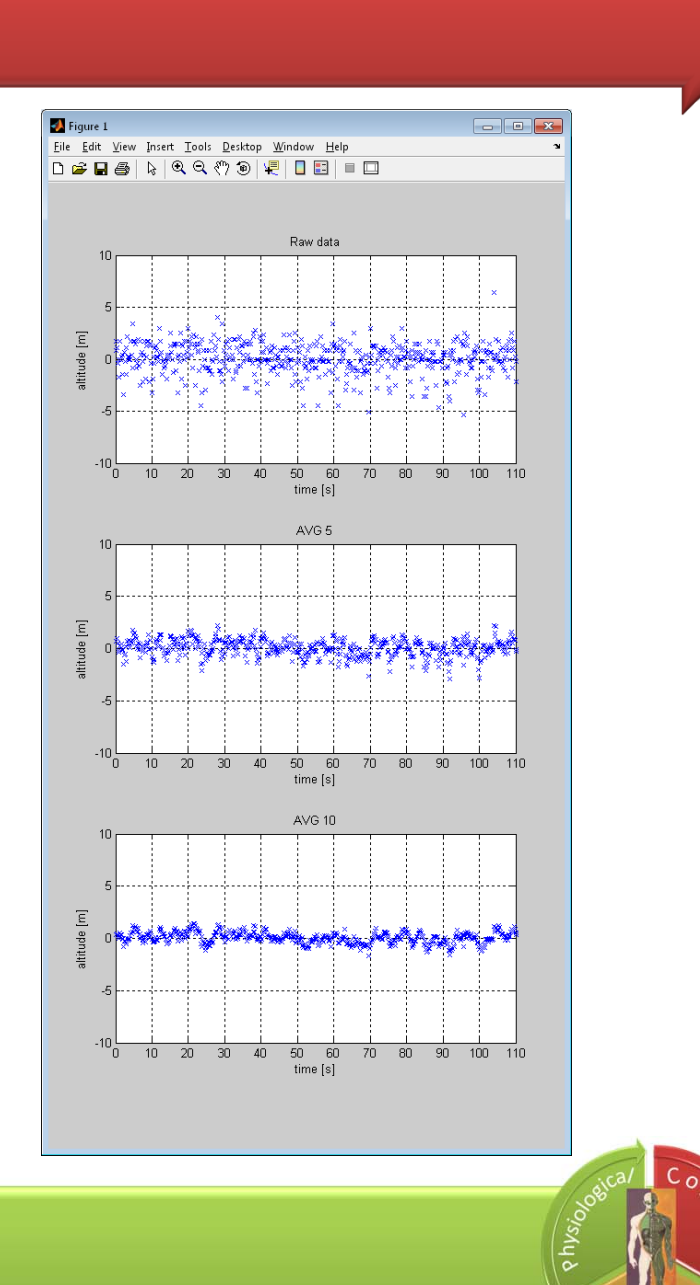

Grouf

 $M = mean(A)$ 

• Returns the mean values of the elements along different dimensions of an array.

If *A* is <sup>a</sup> vector, mean(A) returns the mean value of *A* If *A* is <sup>a</sup> matrix, mean(A) treats the columns of *A* as vectors, returning <sup>a</sup> row vector of mean values

a=[1 3 5 7 9]  $a =$ 1 3 5 7 9mean(a) ans <sup>=</sup>5 $A = [1 2 3;$ 3 3 6; 4 6 8; 4 7 7];  $mean(A)$ ans = 3.0000 4.5000 6.0000

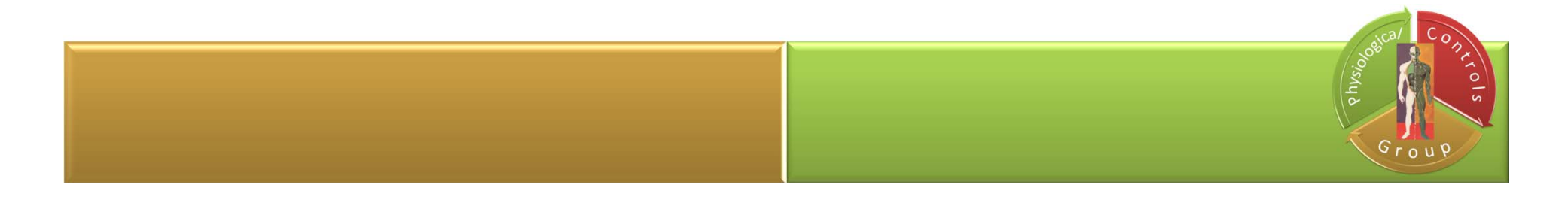

## median

 $a =$ 

 $M = median(A)$ 

#### • Returns the median value of A

(Median is the numerical value separating the higher half of <sup>a</sup> data sample from the lower half.)

### If *A* is <sup>a</sup> vector, median(A) returns the median value of *A*

If *A* is <sup>a</sup> nonempty matrix, then median(A) treats the columns of *A* as vectors and returns a row vector of median values.

4 11 23 2 1median(a) ans <sup>=</sup>4

$$
A = \begin{bmatrix} 0 & 1 & 1 \\ 2 & 3 & 2 \\ 1 & 3 & 2 \\ 4 & 2 & 2 \end{bmatrix}
$$
  
M = median(A)  
M = 1.5000 2.5000 2.0000

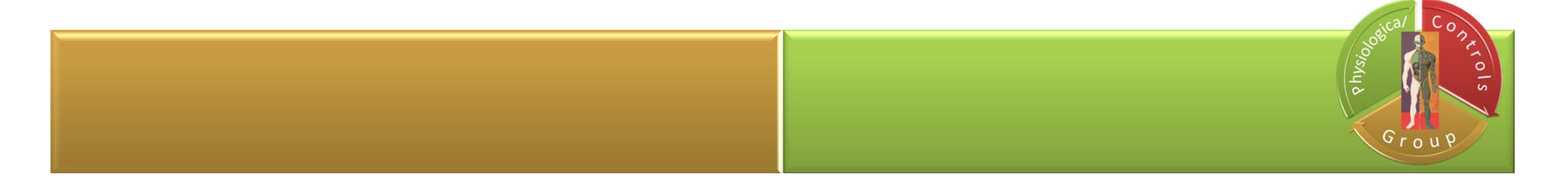

## **Sliding Window Filter**

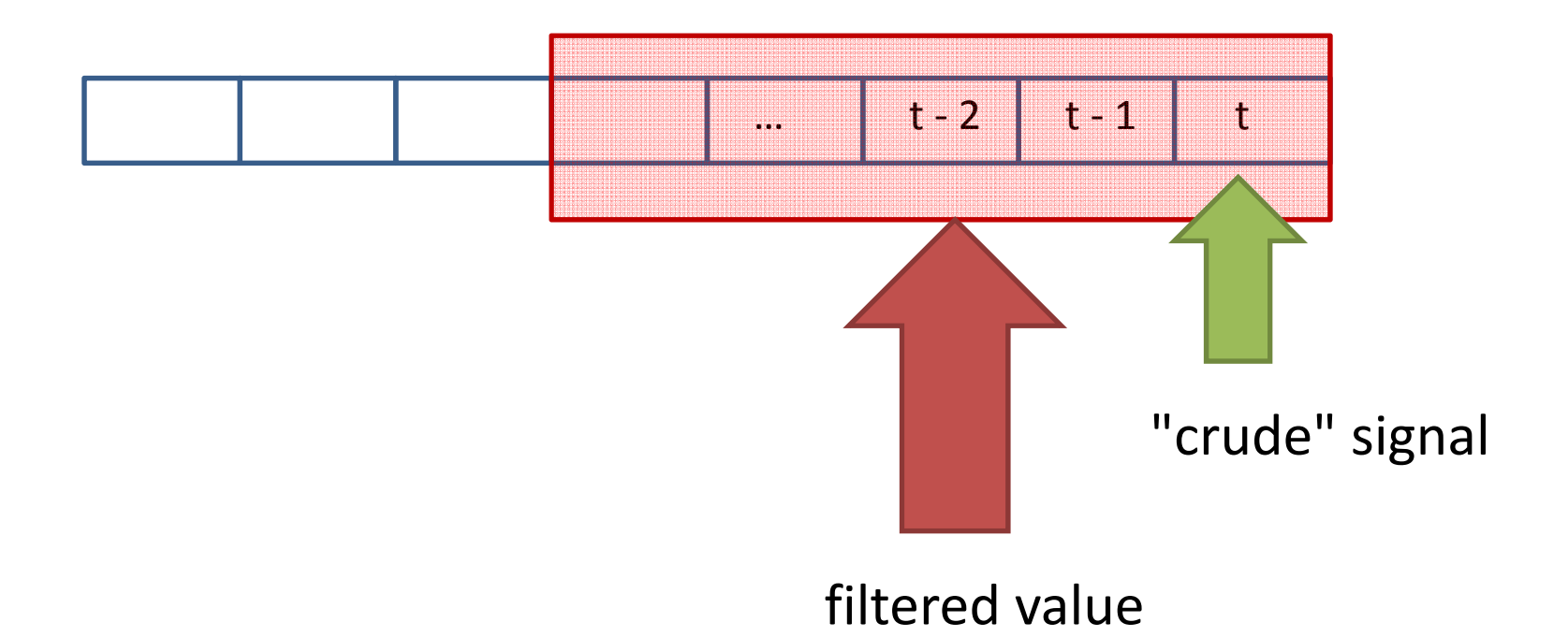

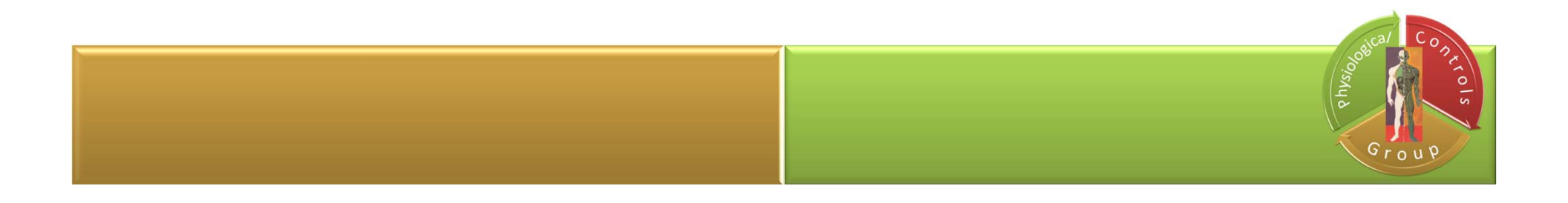

## Reference signal

### $x=[ -pi: 0.01 : pi];$  $y = sin(x);$  $plot(x, y)$ ;

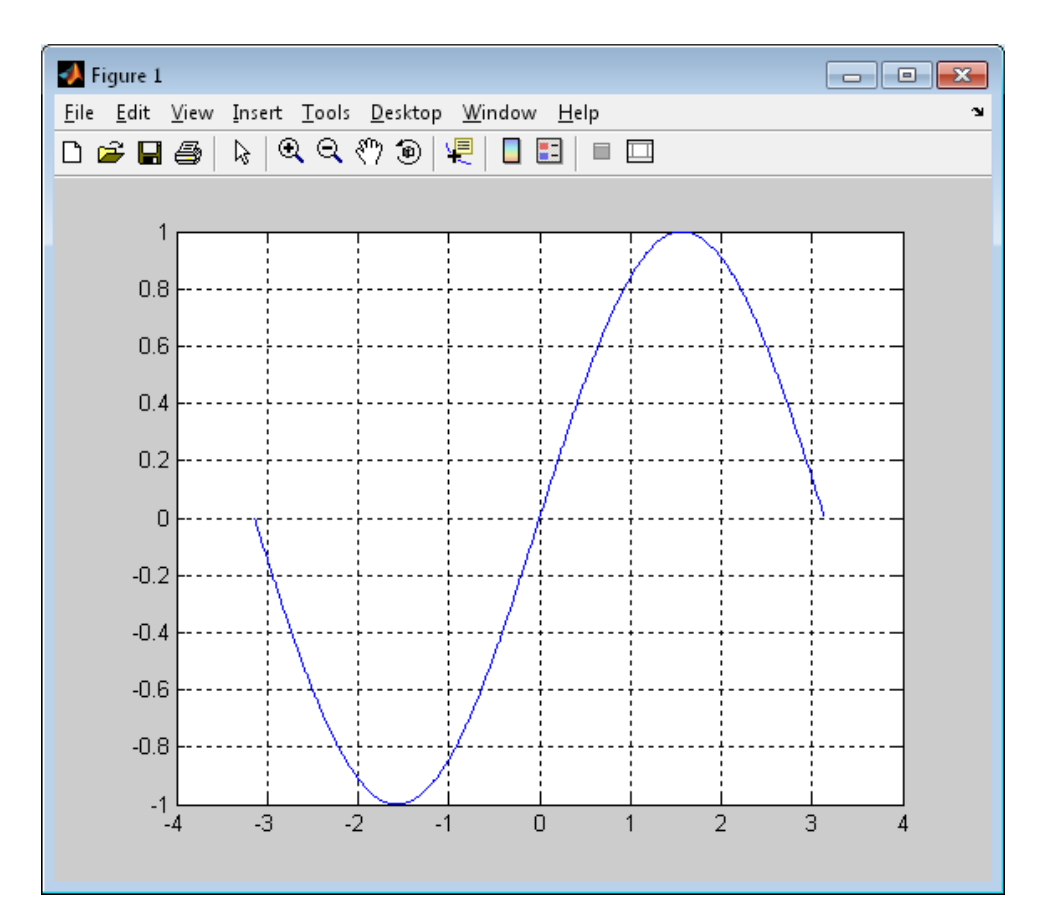

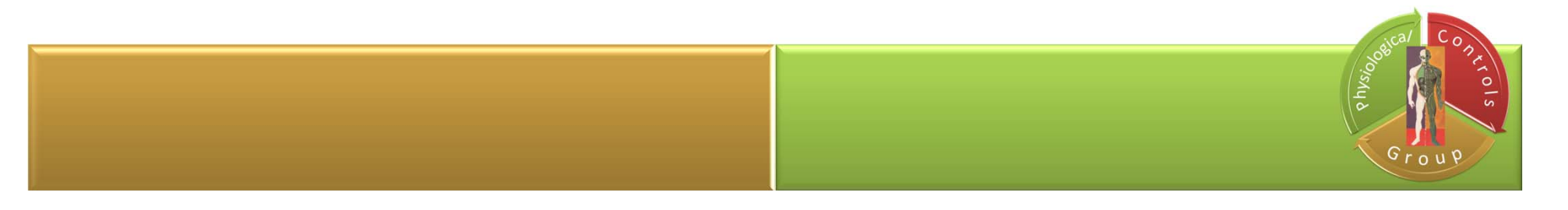

### **Noise**

```
y2=0;for i=1:length(x)
    y2(i)=sin(x(i))+(rand(1)-0.5)/4;endD Figure 1
hold on;
plot(x,y2,' .r');1.5
```
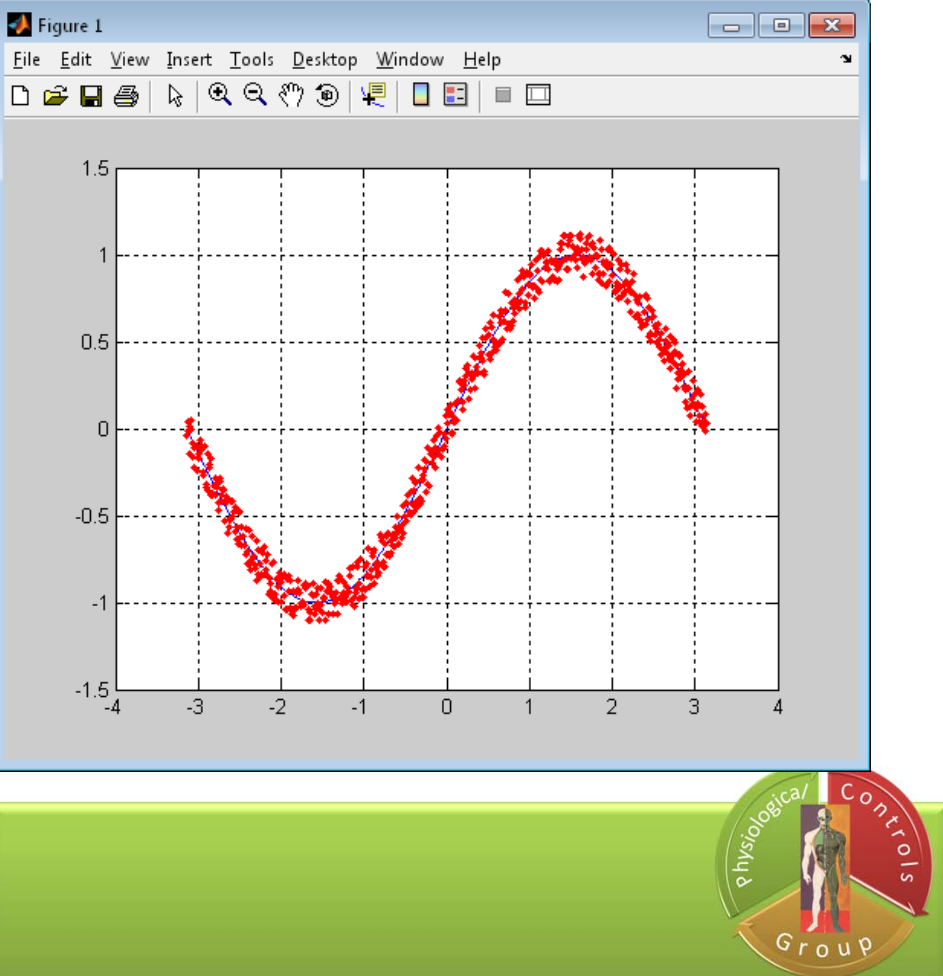

### **Sliding Window Filter - example**

```
s1idewindow=[y2(1) y2(1) y2(1) y2(1) y2(1)
];
y2_filtered=0;
for i=1:length(y2)y2_filtered(i)=mean(slidewindow);
    %y2_filtered(i)=median(slidewindow);
    for j=1:length(slidewindow)-1
        slidevindow(j)=slidevindow(j+1);end;
```

```
slidewindow(length(slidewindow))=y2(i);
end;
```

```
plot(x,y2_filtered,'-k');
```
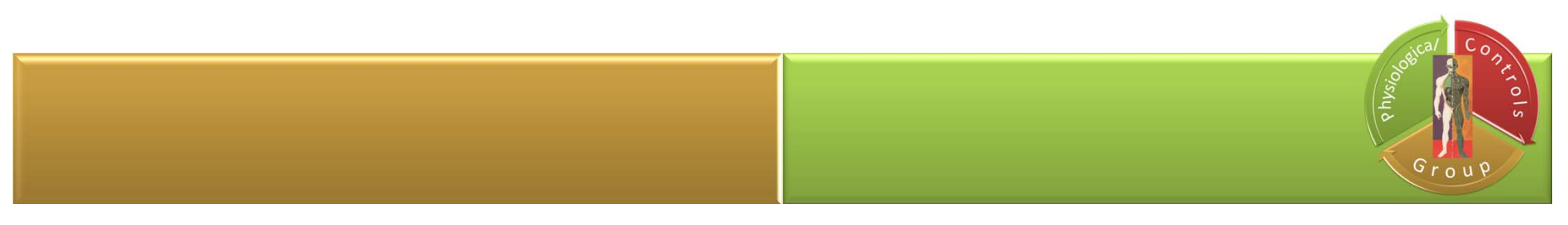

## **Sliding Window Filter - example**

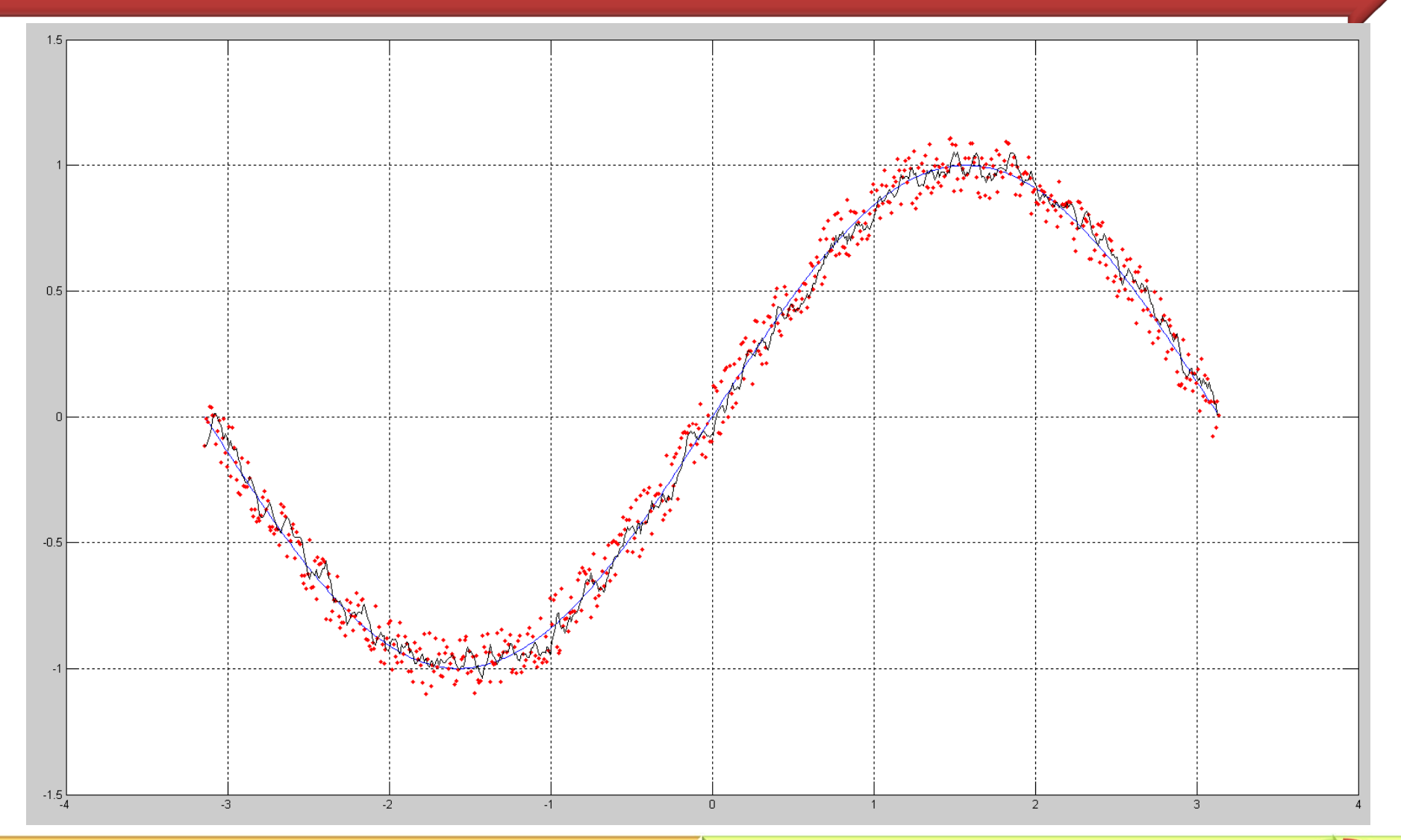

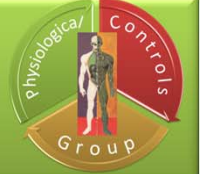

## **Computational errors**

### Floating Point Arithmetic vs Fixed Point Arithmetic

```
x = [-5:0.001:5];y=sin(x)*5;subplot(2,1,1);plot(x,y);
grid;
ylim([-6, 6]);subplot(2,1,2);plot(x, int32(y));grid;
ylim([-6, 6]);
```
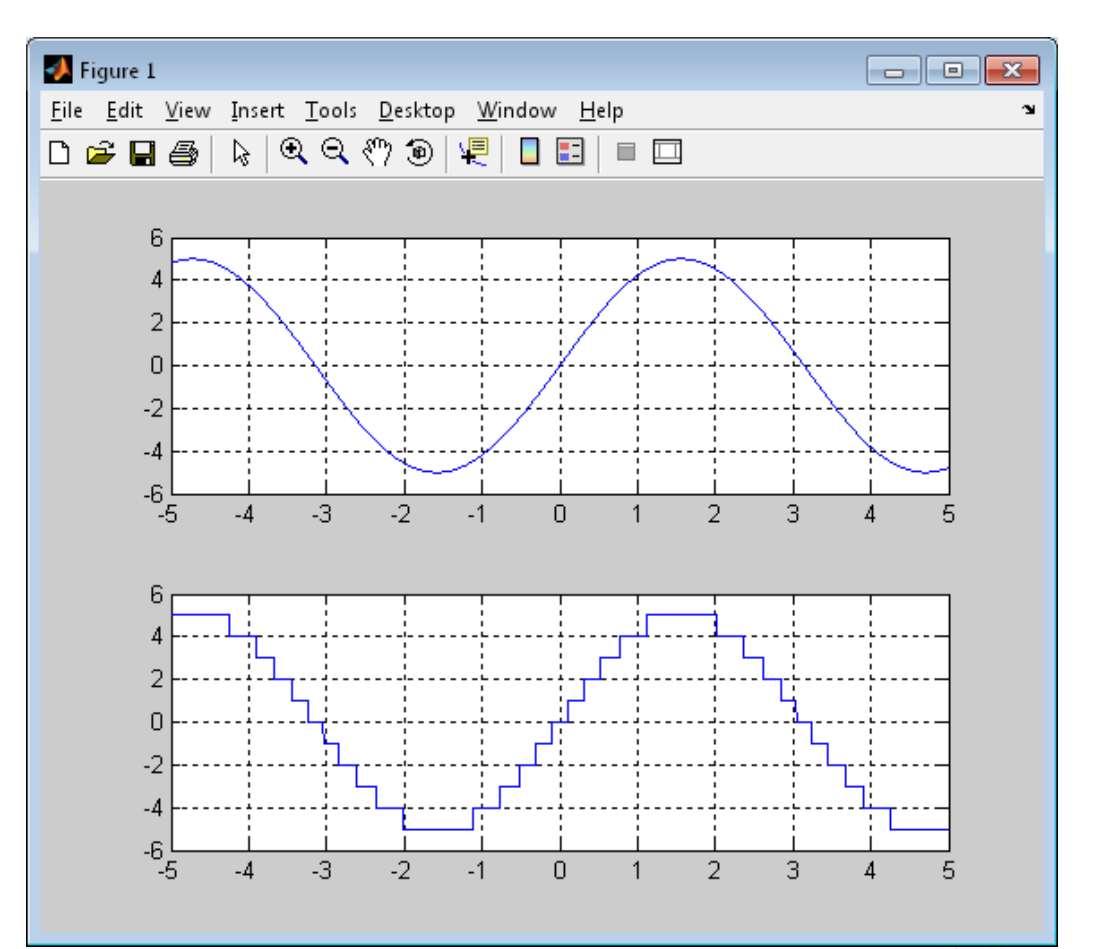

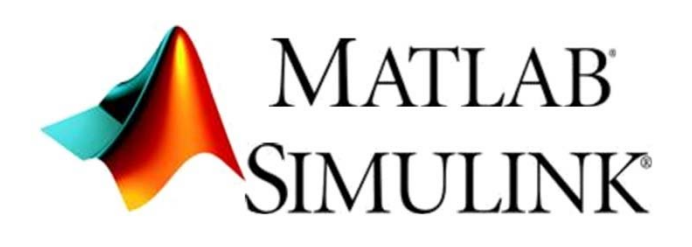

**Current directory <sup>&</sup>gt; new <sup>&</sup>gt; model**

**Simulink library**

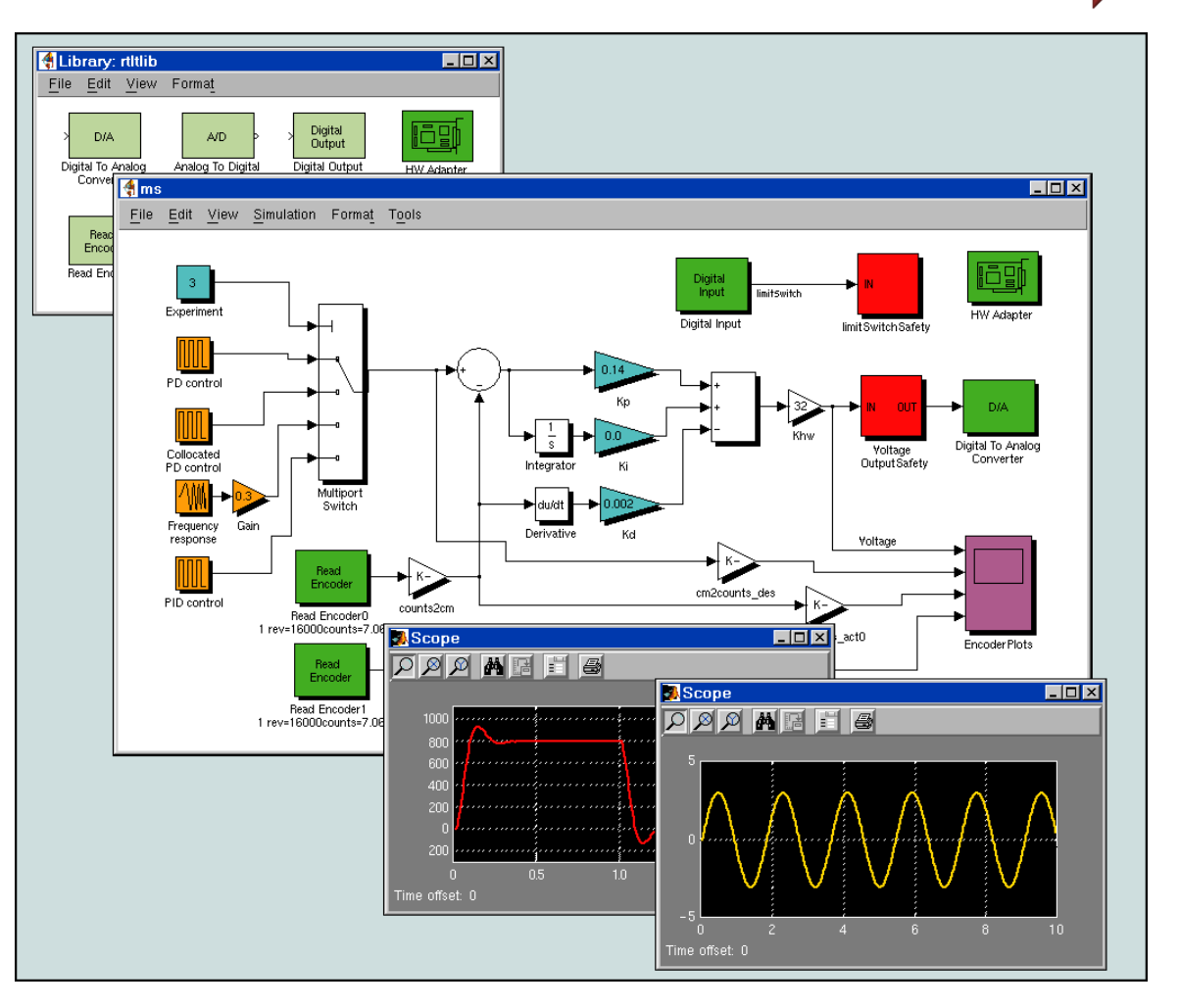

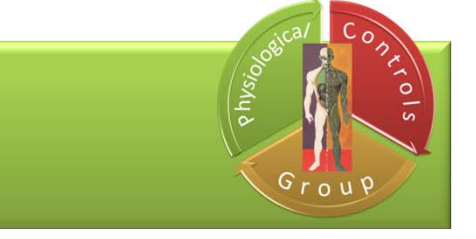

#### **Simulink > Sources > Sine wave Simulink > Sinks <sup>&</sup>gt; Scope**

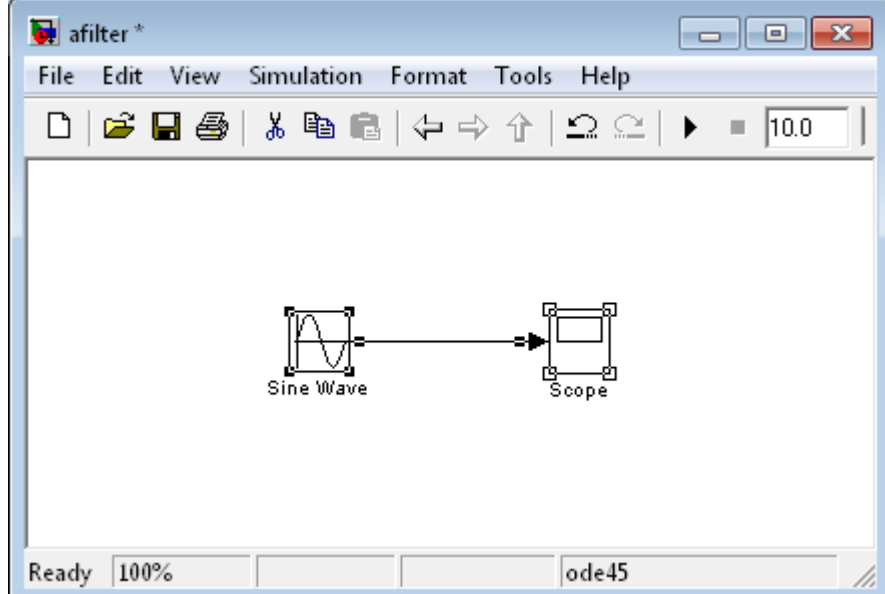

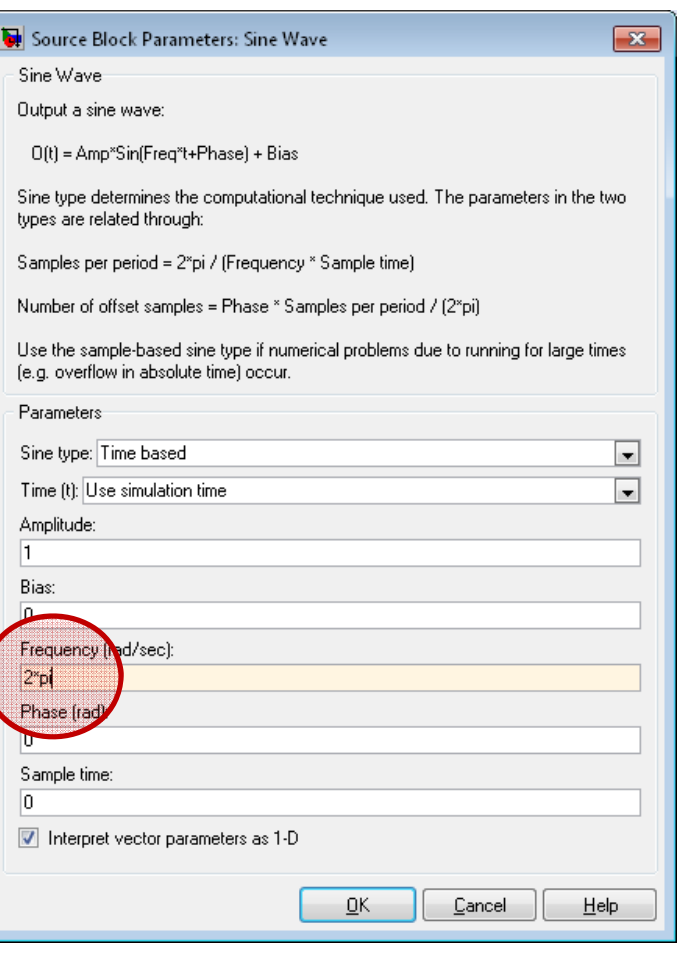

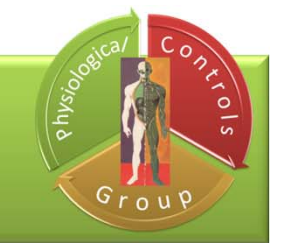

#### **Simulation <sup>&</sup>gt; Configuration parameters <sup>&</sup>gt;**

#### **Solver <sup>&</sup>gt; Max step size: 0.01**

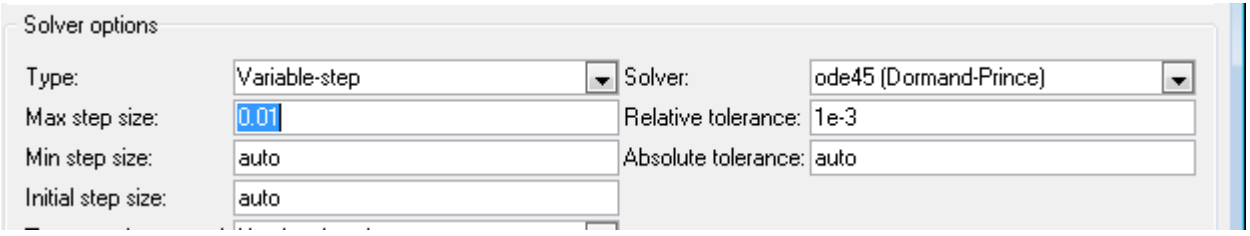

#### –**Diagnostics <sup>&</sup>gt; Automatic solver parameter selection: none**

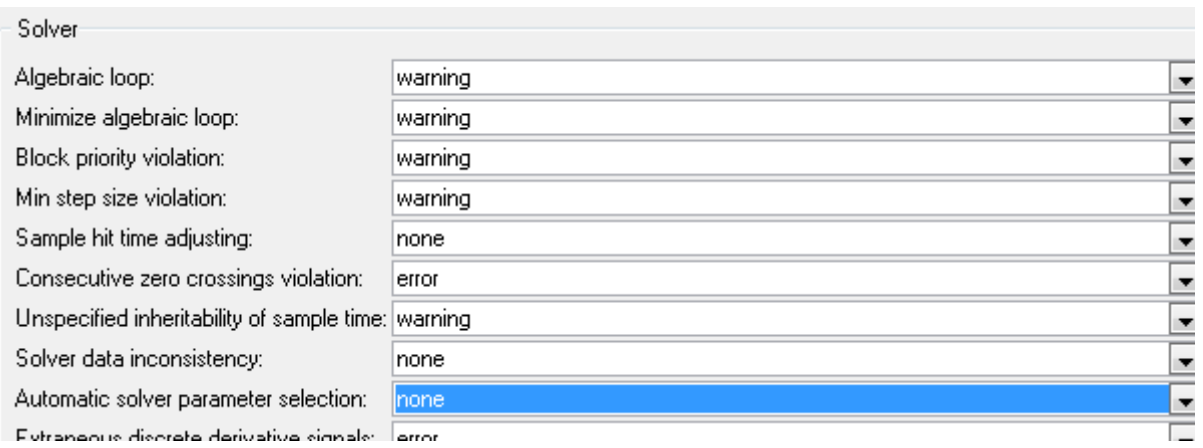

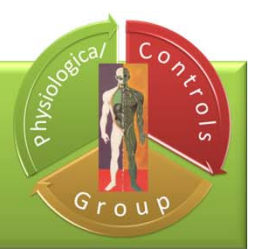

#### **Run**

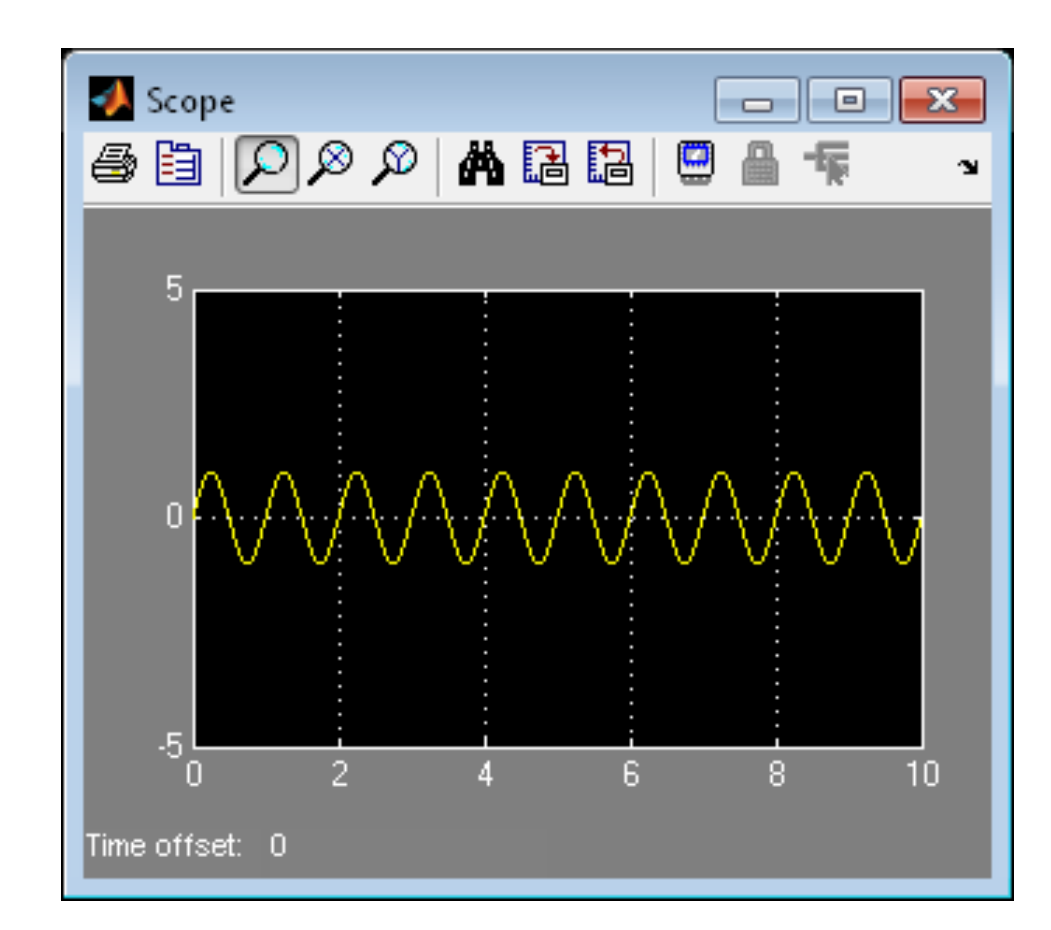

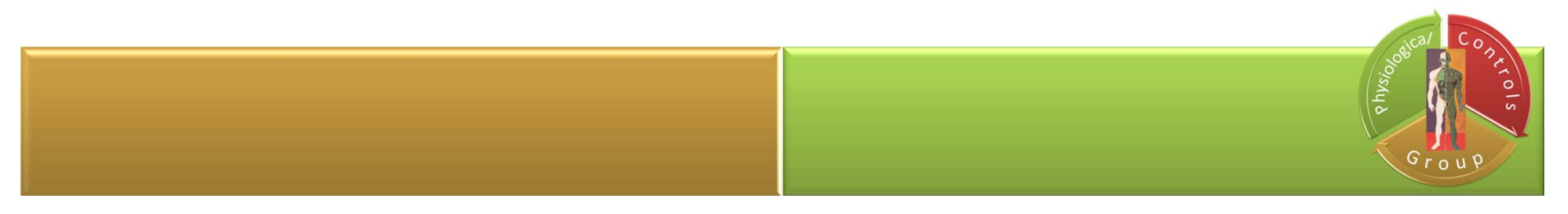

### **Commonly used blocks <sup>&</sup>gt; sum Sources > random number**

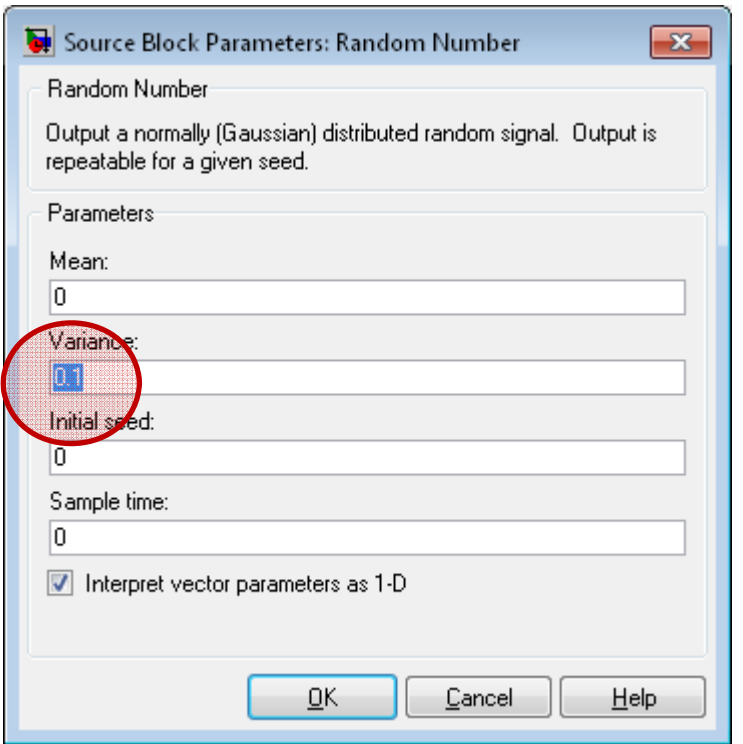

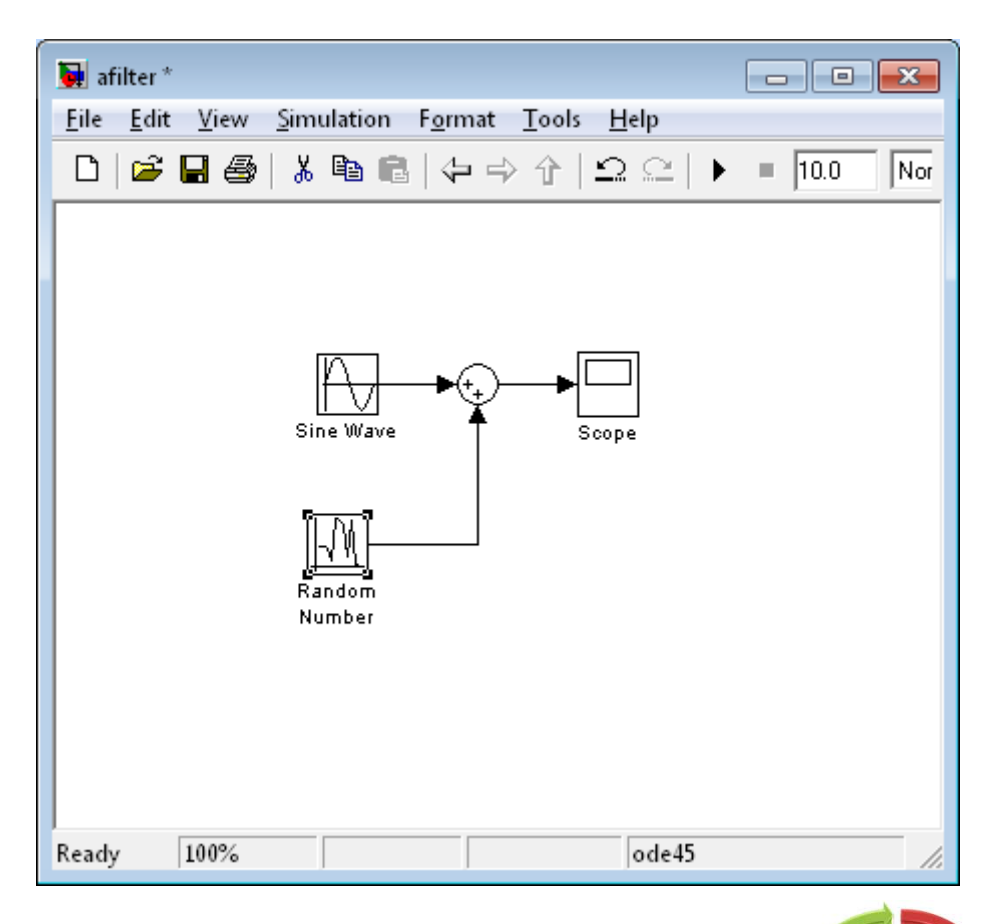

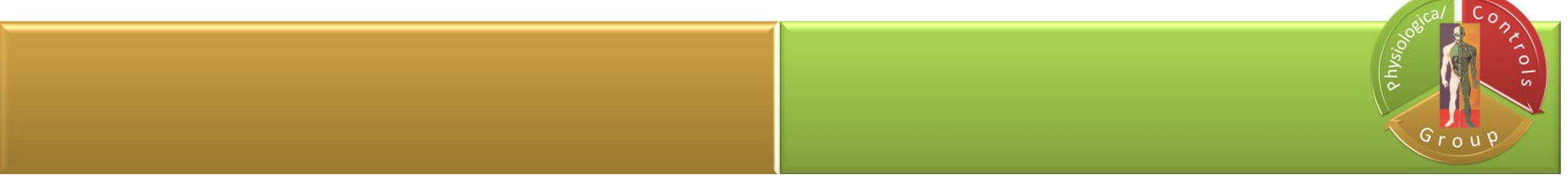

#### **Run**

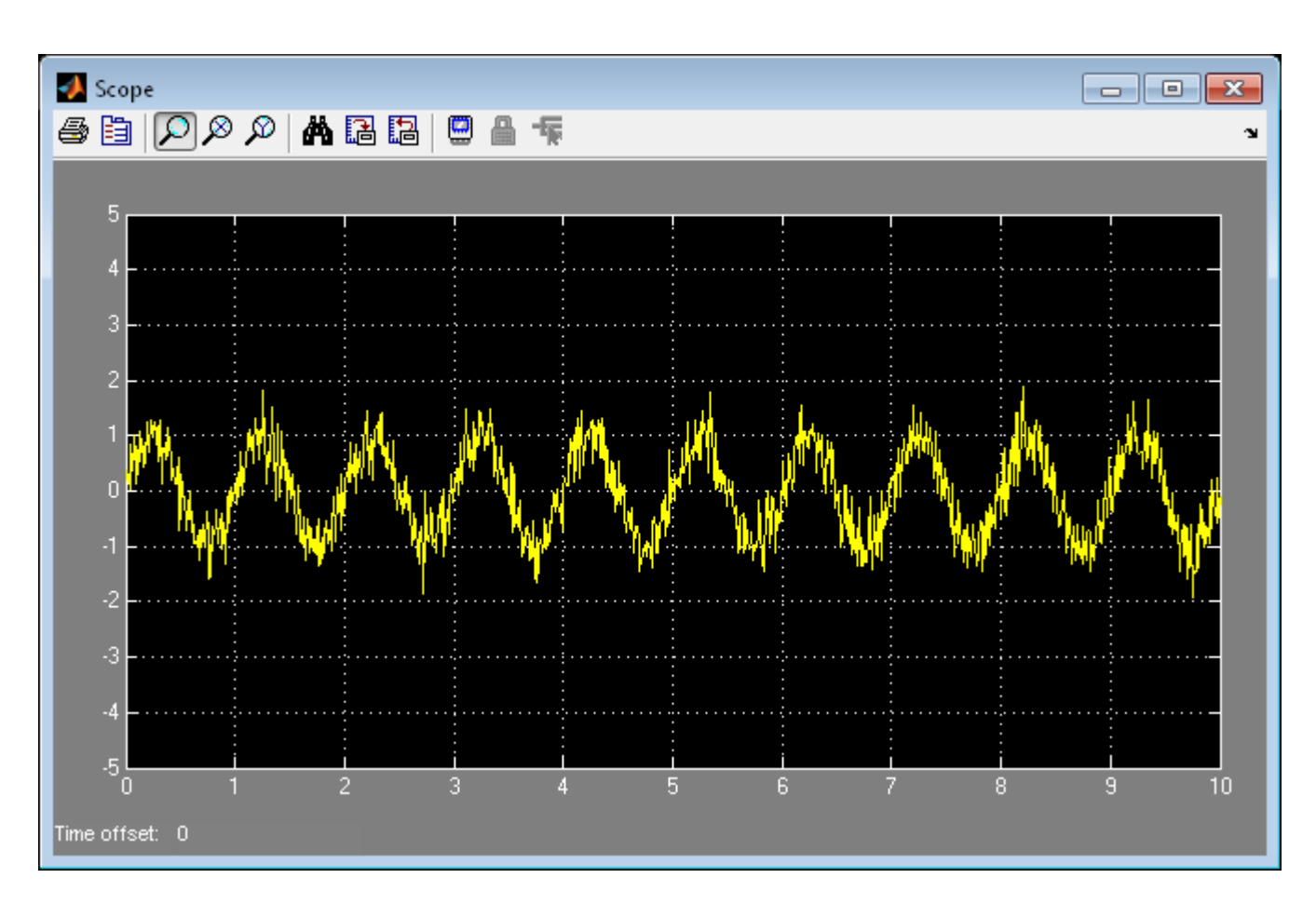

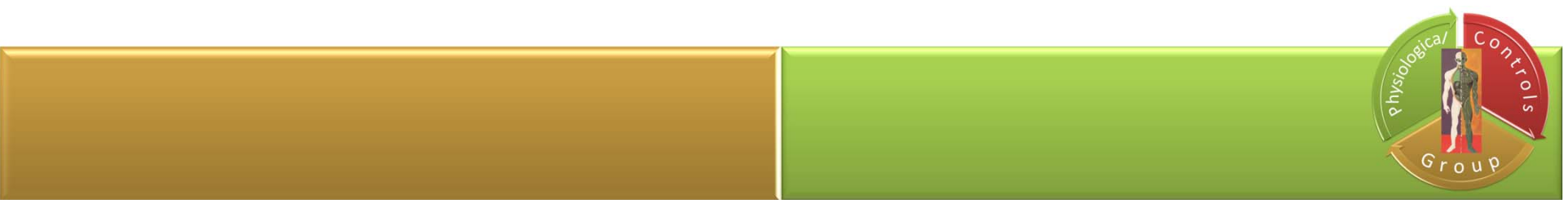

#### **Commonly used blocks <sup>&</sup>gt; Mux**

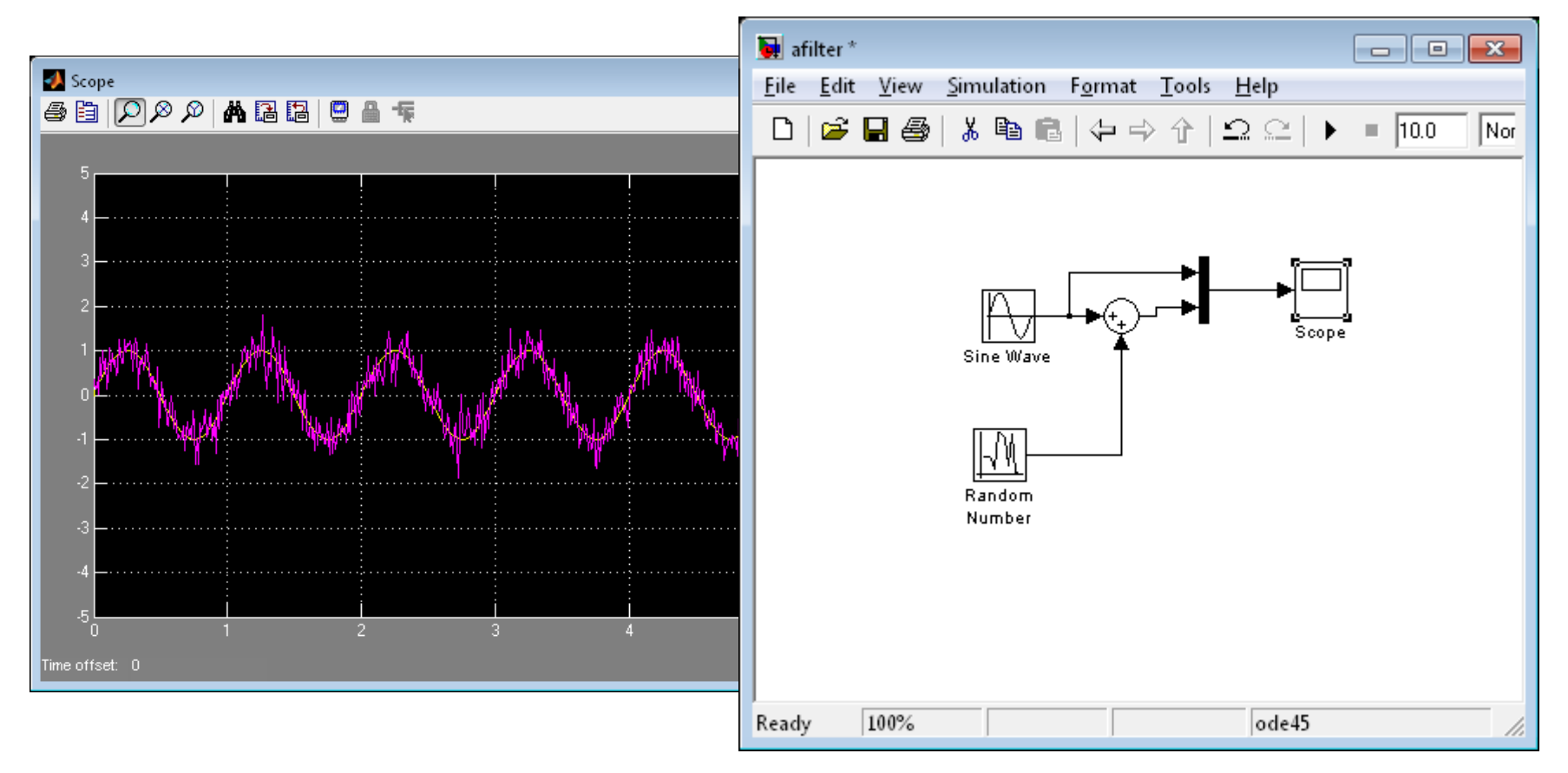

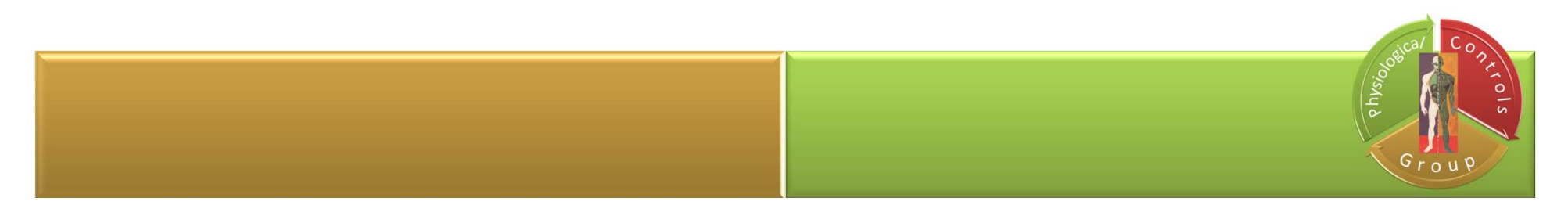

#### **Parameters**

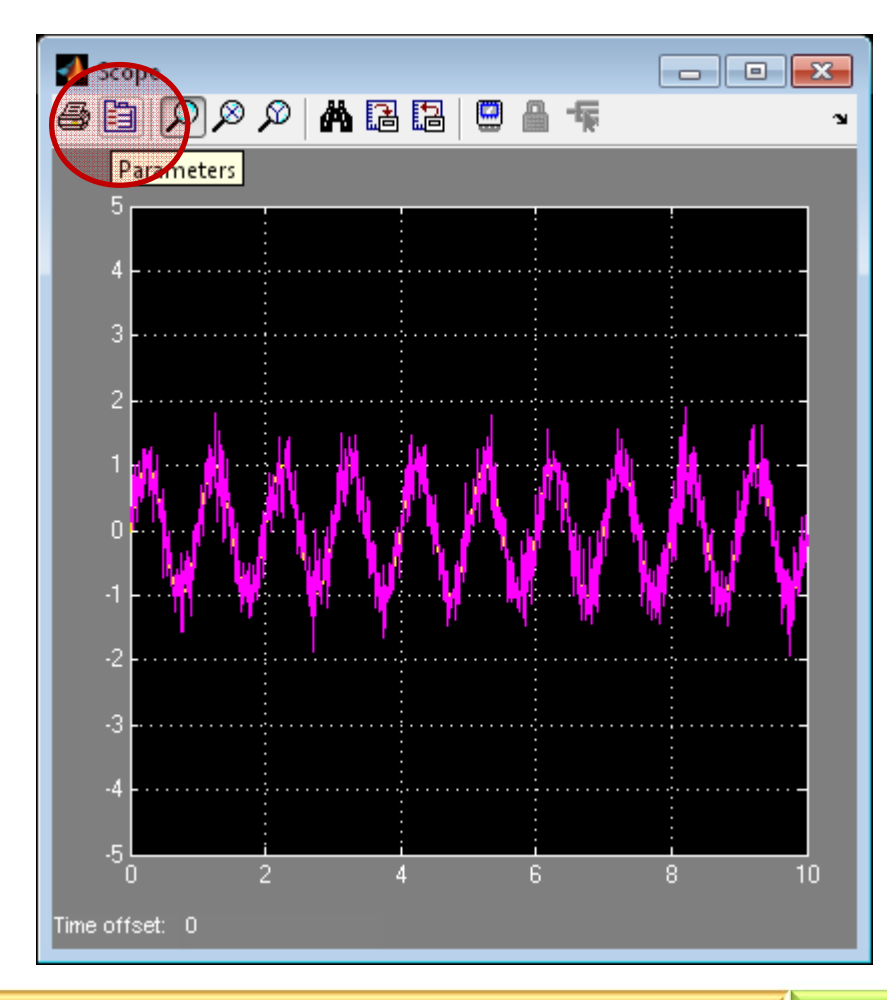

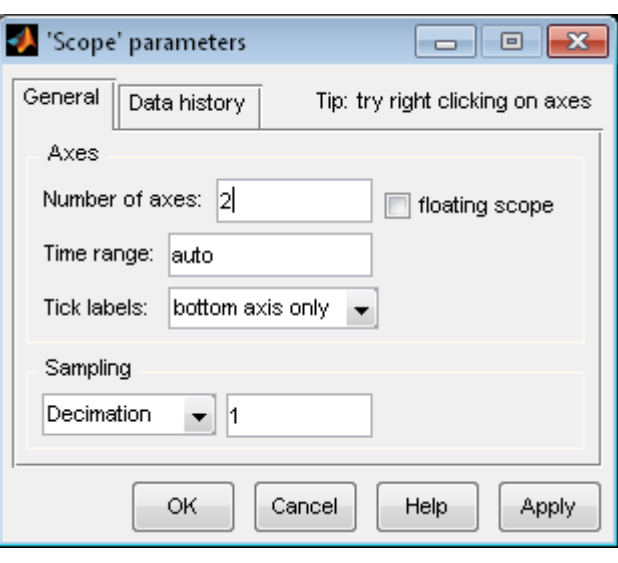

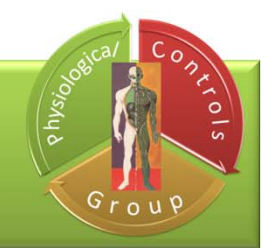

#### **User-defined functions > MATALB fcn**

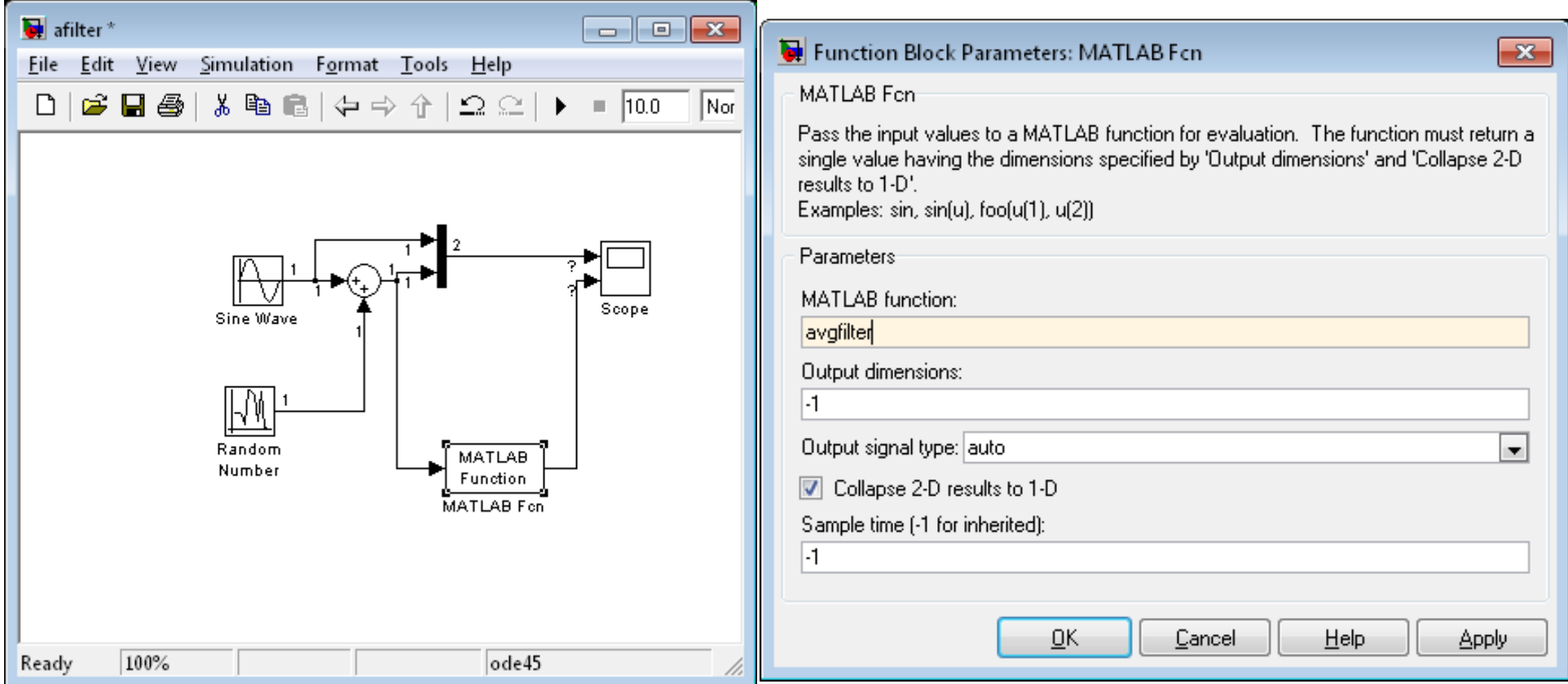

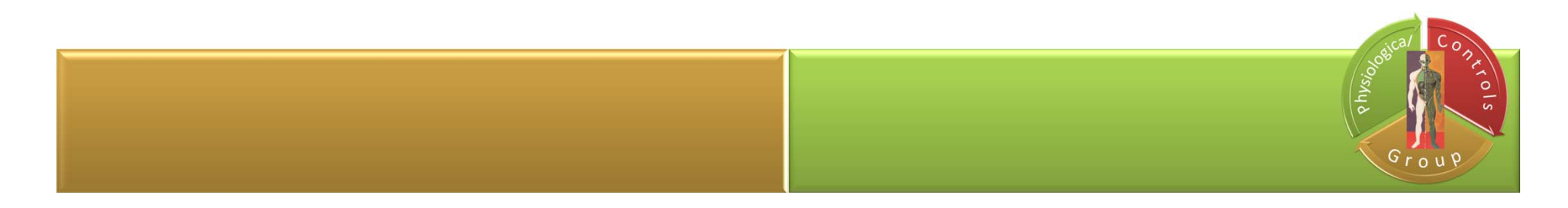

**Create new m-file** 

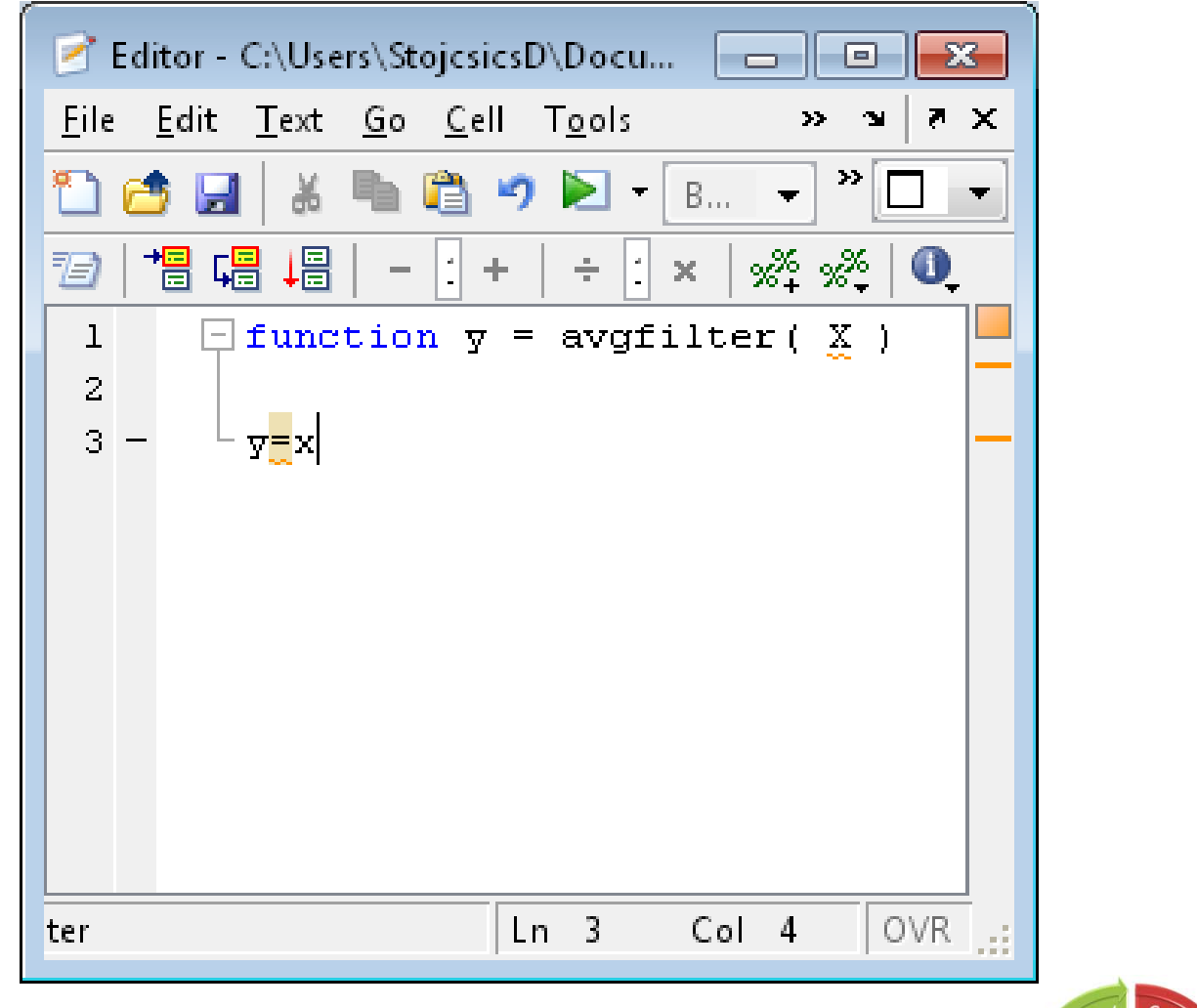

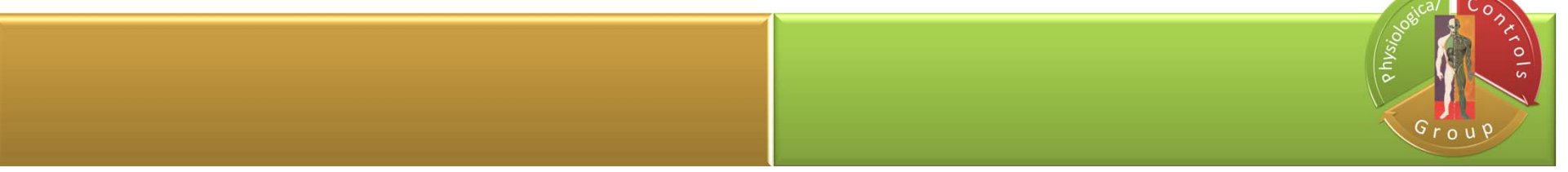

#### **Command window:**

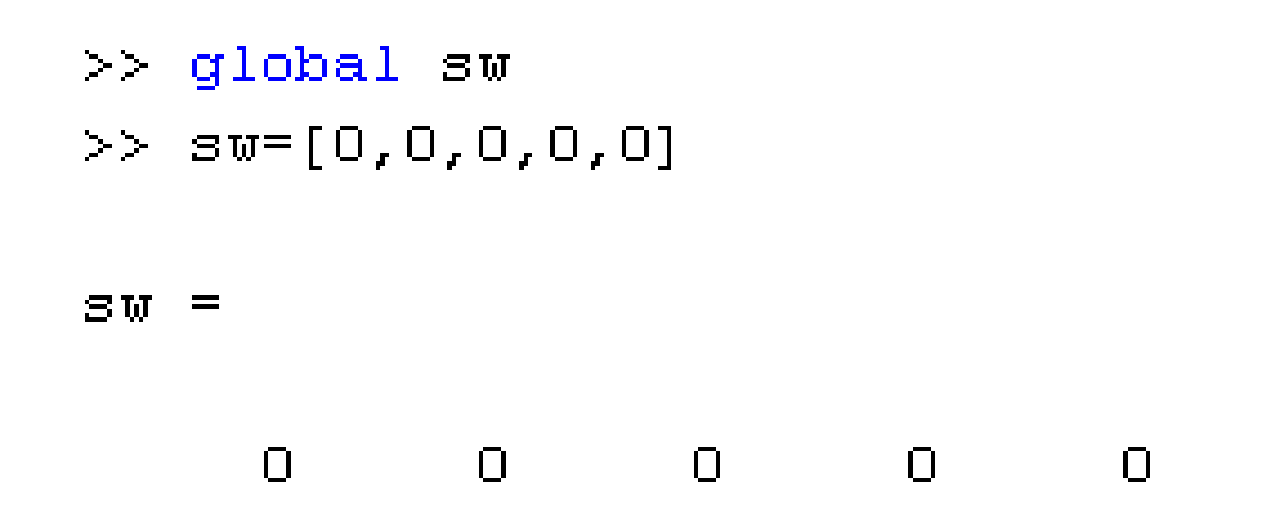

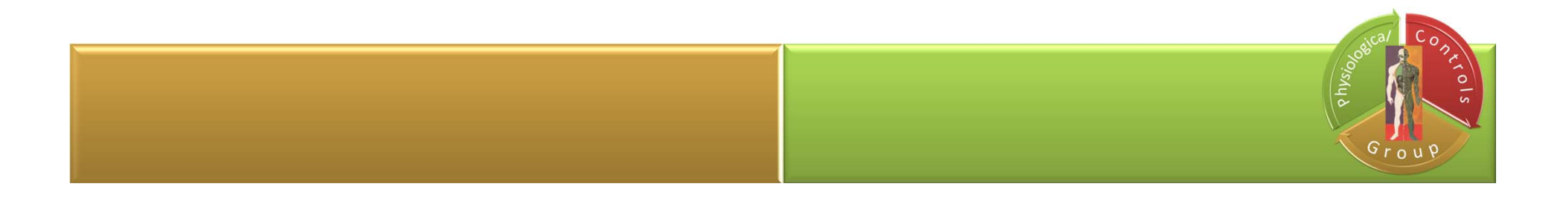

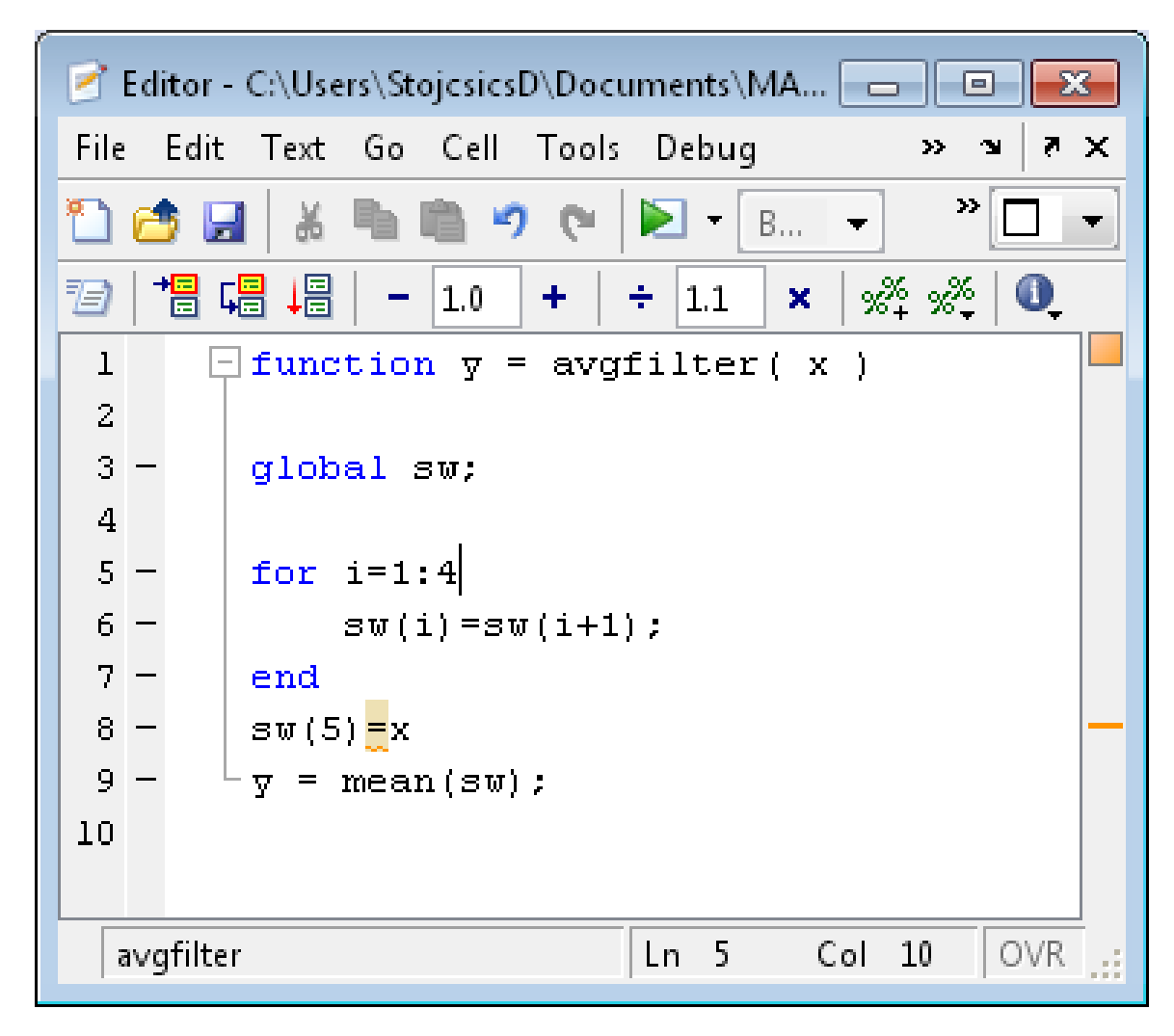

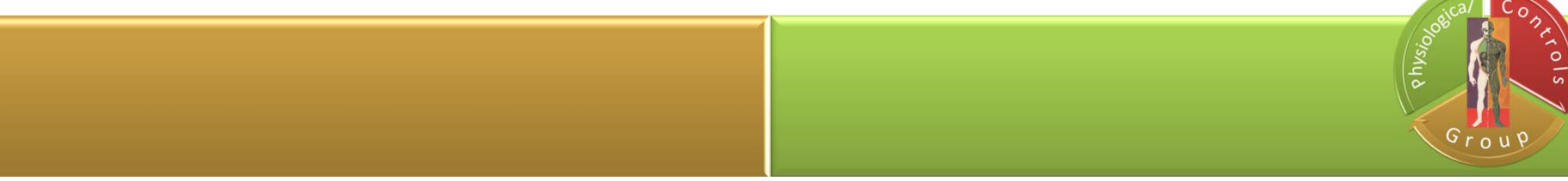

**Run**

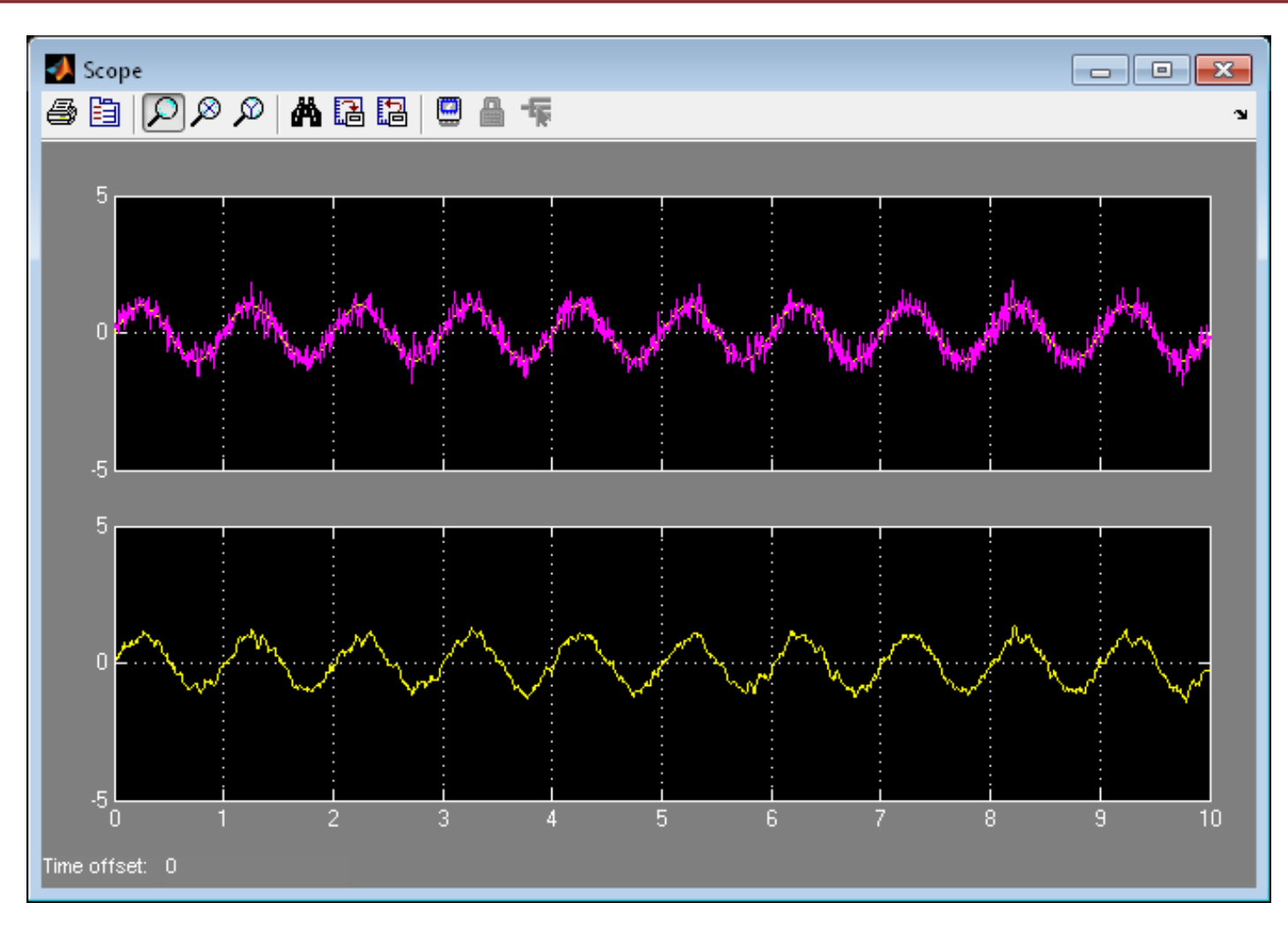

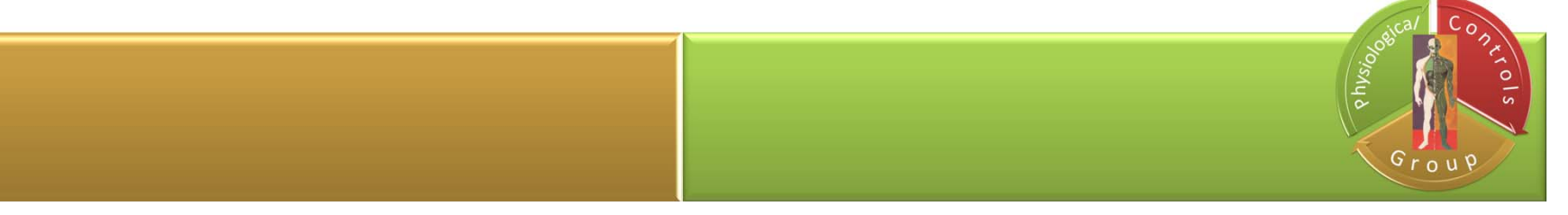

#### **Scope parameters**

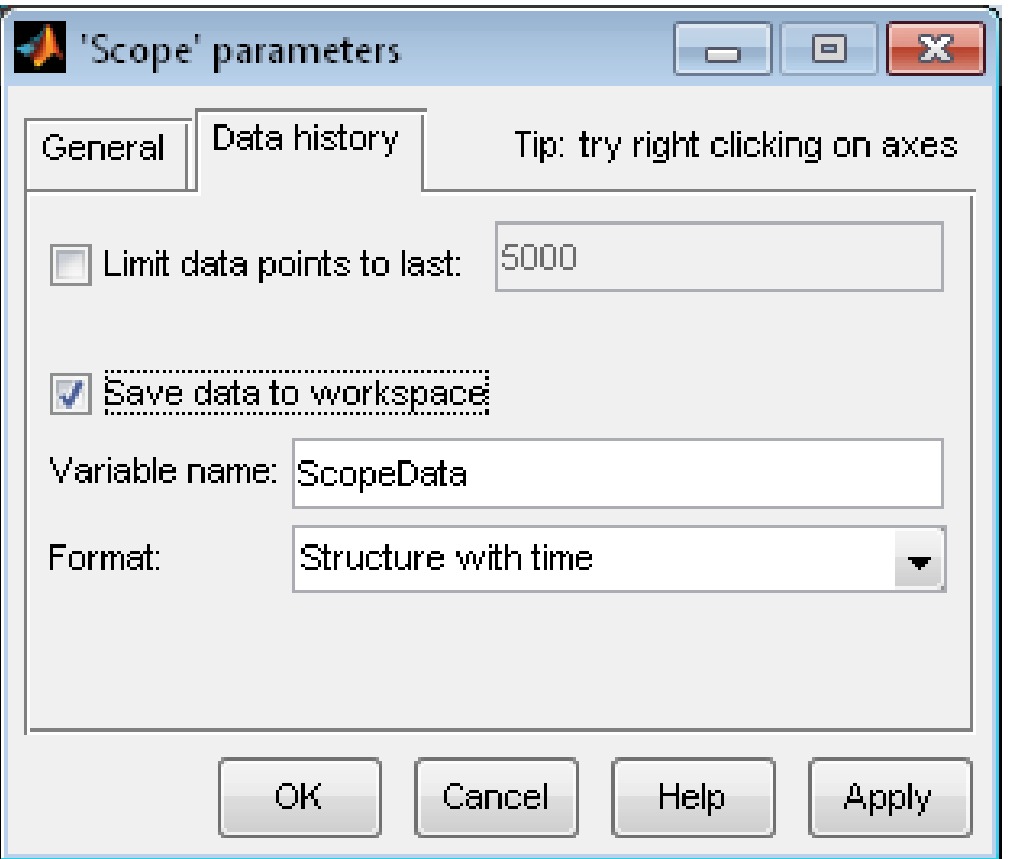

ScopeData.signals(1).values ScopeData.signals(1).values(:,1) ScopeData.signals(1).values(:,2) ScopeData.signals(2).values ScopeData.time

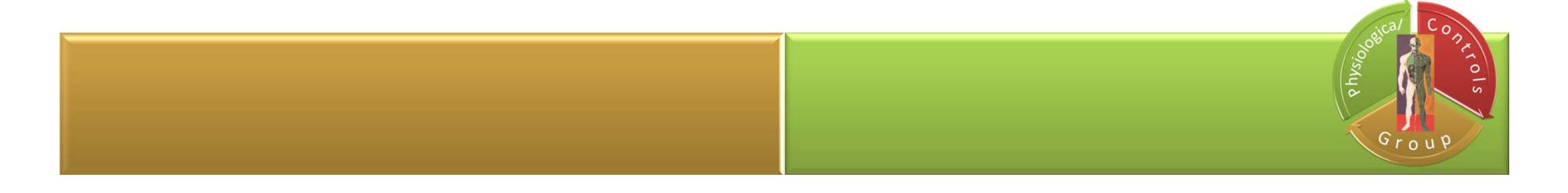

#### **Scope parameters**

#### plot(ScopeData.time, ScopeData.signals(2).values)

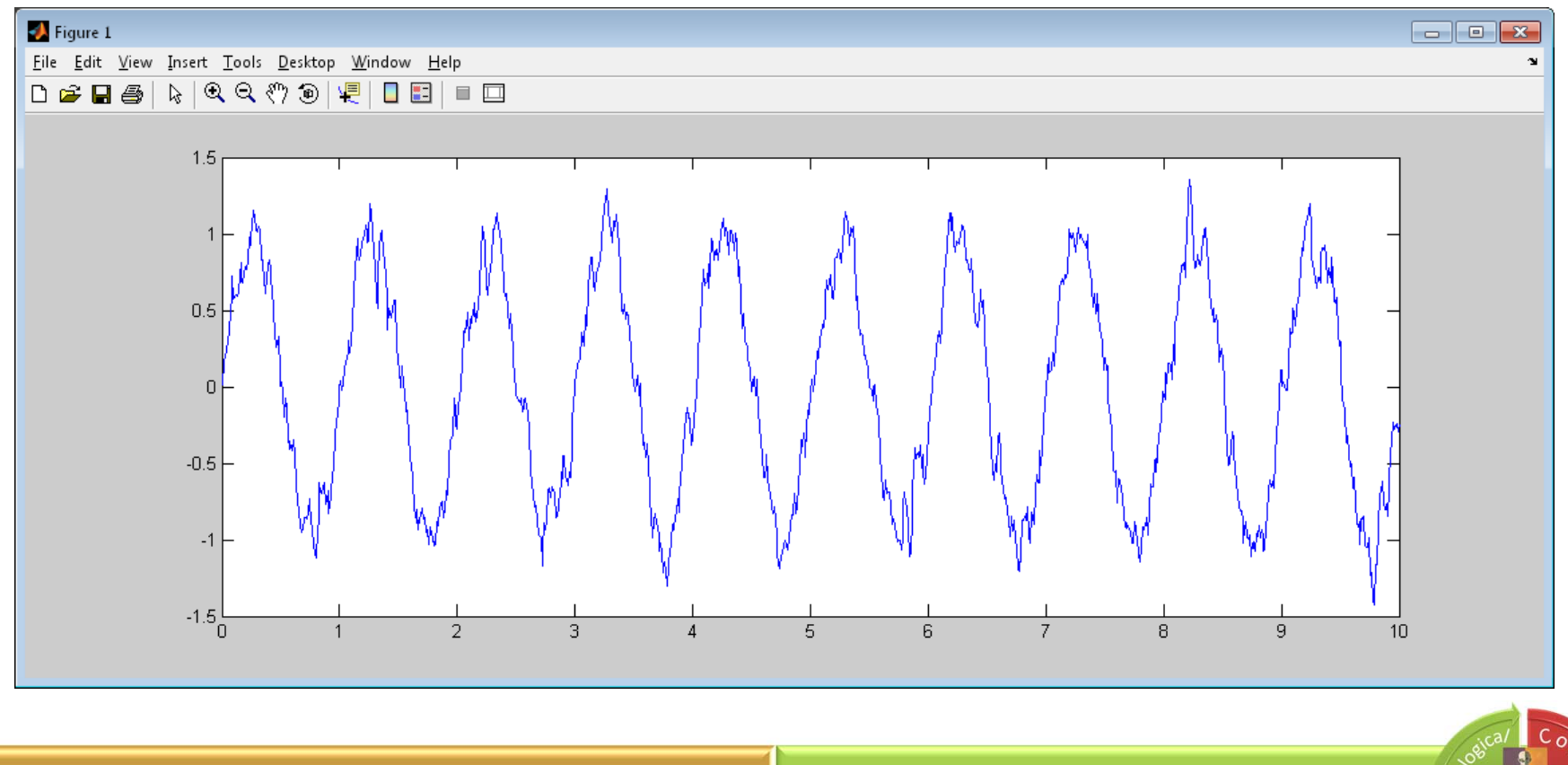

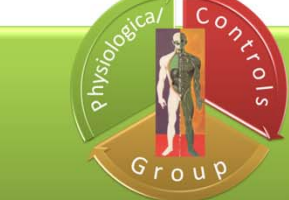

Course unit title: Basics of Information Systems Course unit code: NIRIA1SEND

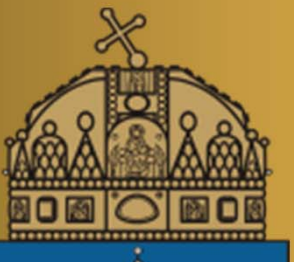

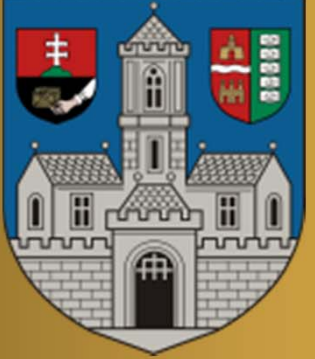

# Thank you for your attention!

kovacs.levente@nik.uni‐obuda.hu

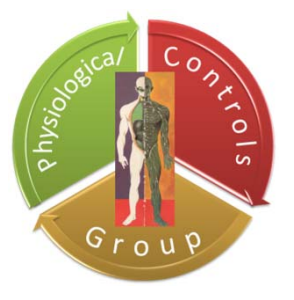

24.09.2013.